### APPLICANT MOTOROLA INC. FCC ID: IHDT56GZ1

### INSTRUCTION MANUAL

A preliminary draft copy of the Users Manual follows:

The following text will be added to the manual

15.19

This device complies with part 15 of the FCC Rules. Operation is subject to the following two conditions: (1) This device may not cause harmful interference, and (2) this device must accept any interference received, including interference that may cause undesired operation.

15.105

NOTE: This equipment has been tested and found to comply with the limits for a Class B digital device, pursuant to part 15 of the FCC Rules. These limits are designed to provide reasonable protection against harmful interference in a residential installation. This equipment generates uses and can radiate radio frequency energy and, if not in-stalled and used in accordance with the instructions, may cause harmful interference to radio communications. However, there is no guarantee that interference will not occur in a particular installation. If this equipment does cause harmful interference to radio or television reception, which can be determined by turning the equipment off and on, the user is encouraged to try to correct the interference by one or more of the following measures:—Reorient or relocate the receiving antenna.—Increase the separation between the equipment and receiver.—Connect the equipment into an outlet on a circuit different from that to which the receiver is connected.—Consult the dealer or an experienced radio/TV technician for help.

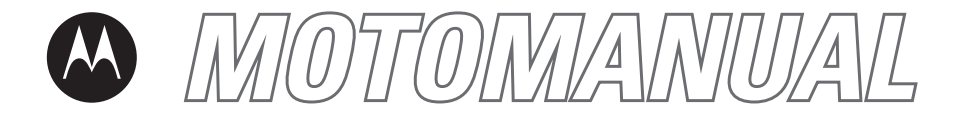

L7iGSM

motorola.com

# **HELLOMOTO**

Introducing your new Motorola L7i GSM wireless phone. Here's a quick anatomy lesson.

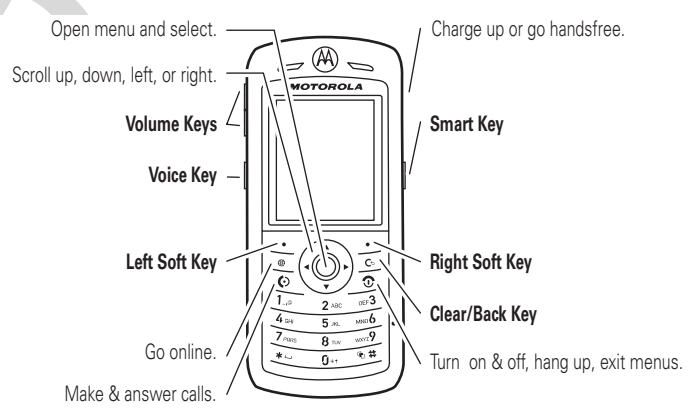

**1**

To change your Keypad Lock setting, see page 49.

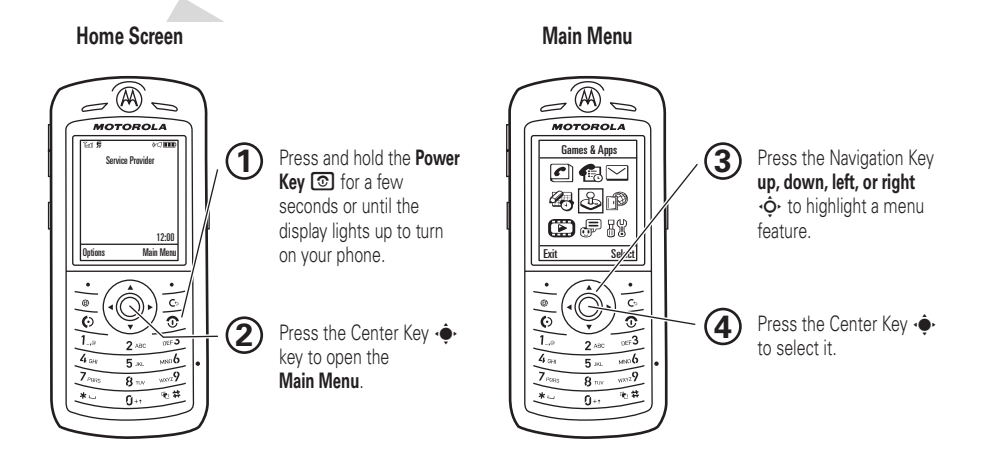

Motorola, Inc. Consumer Advocacy Office 1307 East Algonquin Road Schaumburg, IL 60196

### www.hellomoto.com

Certain mobile phone features are dependent on the capabilities and settings of your service provider's network. Additionally, certain features may not be activated by your service provider, and/or the provider's network settings may limit the feature's functionality. Always contact your service provider about feature availability and functionality. All features, functionality, and other product specifications, as well as the information contained in this user's guide are based upon the latest available information and are believed to be accurate at the time of printing. Motorola reserves the right to change or modify any information or specifications without notice or obligation.

MOTOROLA and the Stylized M Logo are registered in the US Patent & Trademark Office. All other product or service names are the property of their respective owners. The Bluetooth trademarks are owned by their proprietor and used by Motorola, Inc. under license. Java and all other Java-based marks are trademarks or registered trademarks of Sun Microsystems, Inc. in the U.S. and other countries. Microsoft, Windows and Windows Me are registered trademarks of Microsoft Corporation; and Windows XP is a trademark of Microsoft Corporation.

© Motorola, Inc., 2006.

**Caution:** Changes or modifications made in the radio phone, not expressly approved by Motorola, will void the user's authority to operate the equipment.

### **Software Copyright Notice**

The Motorola products described in this manual may include copyrighted Motorola and third-party software stored in semiconductor memories or other media. Laws in the United States and other countries preserve for Motorola and third-party software providers certain exclusive rights for copyrighted software, such as the exclusive rights to distribute or reproduce the copyrighted software. Accordingly, any copyrighted software contained in the Motorola products may not be modified, reverse-engineered, distributed, or reproduced in any manner to the extent allowed by law. Furthermore, the purchase of the Motorola products shall not be deemed to grant either directly or by implication, estoppel, or otherwise, any license under the copyrights, patents, or patent applications of Motorola or any third-party software provider, except for the normal, non-exclusive, royalty-free license to use that arises by operation of law in the sale of a product.

Manual Number: 68XXXXX163-O

# contents

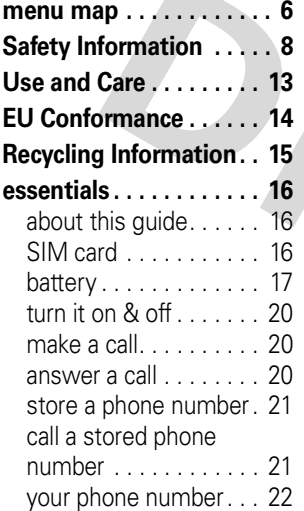

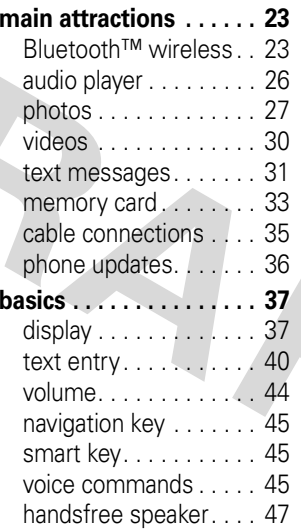

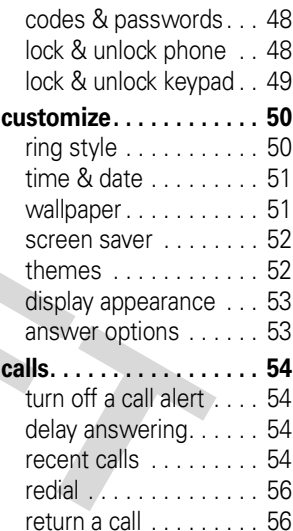

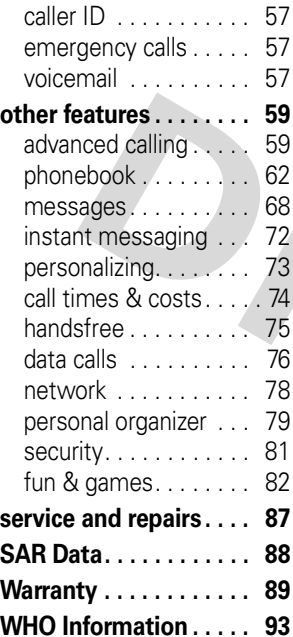

**index . . . . . . . . . . . . . . . 9 4**

# menu map

### **main menu**

### $\triangledown$ **Messages**

- Create Message
- Message Inbox
- Outbox
- Voicemail
- Drafts
- Hot Messages
- Email Msgs
- Browser Msgs
- Info Services \*
- Templates

### s**Recent Calls**

 $\bullet$  (press the  $\mathbf{\mathbf{\times}}$  or  $\mathbf{\mathbf{\mathbf{\#}}}$  to scroll through the call lists)

 $\sqrt{2}$ **Phonebook**

### **(E)** Multimedia

- Themes
- Voice Records
- Camera
- Video Camera
- Pictures
- Sounds• Videos
- Q **Games & Apps**

### á **Web Access \***

- Browser
- Bookmarks
- Stored Pages
- History
- Go To Page
- Browser Setup
- Web Sessions \*

### É **Tools**

- IM \*
	- SIM Applications \*
- •Calculator
- Datebook
- Alarm Clock
- Dialing Services
	- Fixed Dial \*
	- Voice Dial• Quick Dial
- Activation List \*
- World Clock

### E **Bluetooth™ Link**

- Find Me
- Audio Devices
- Device History
- Setup

### *R* Settings

• (see next page)

\* optional features

This is the standard main menu layout. **Your phone's menu may be different.**

Tip: Press **c** to exit the current menu, or  $\circled{5}$  to exit all menus.

### **settings menu**

### **L** Personalize

- Home Screen
- Main Menu
- Voice Dial Setup
- Skin
- Greeting
- Wallpaper
- Screen Saver
- Sound Settings

k<sup>2</sup> Ring Styles

### • Style

• (style) Detail

L **Connection**

- Bluetooth™ Link
- USB Settings
- MOTOSYNC™ \*

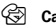

### H **Call Forward \***

- Voice Calls
- Fax Calls
- Data Calls
- Cancel All
- Forward Status

### \* optional features

### **<sup><sup>1</sup>O**</sup> In-Call Setup

- In-Call Timer
- Call Cost Setup \*
- My Caller ID
- Talk and Fax
- Answer Options
- Call Waiting

### **E** Initial Setup

- Time and Date
- Speed Dial
- Auto Redial
- Display Timeout
- Backlight
- TTY Setup \*
- •**Scroll**
- Text Marquee •
- •Language
- •**Brightness**
- •**DTMF**
- Master Reset
- Master Clear•

### **Phone Status**

- My Tel. Numbers
- •Credit Info/Available \*
- •Active Line \*
- Battery Meter •
- •Download Location
- •Storage Devices
- Software Update \*
- Other Information

### $\mathcal{L}$ **Headset**

- Auto Answer
- Voice Dial

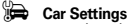

- Auto Answer
- Auto Handsfree
- Power-Off Delay

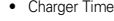

### % **Airplane Mode**

- Airplane Mode
- Prompt at Power Up

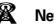

### $\mathbb{R}$  Network

- New Network
- Network Setup
- •Available Networks
- My Network List \* •Service Tone<sup>\*</sup>
- •
- Network Jingle \*
- Call Drop Tone

### **ම** Security

- Phone Lock
- Keypad Lock
- •Lock Application
- Fixed Dial \*
- Restrict Calls \*•
- •Call Barring \*
- •SIM PIN
- New Passwords•
- Certificate Mgmt \* •
- c **Java™ Settings**
	- Java System
	- Delete All Apps
	- •**App Vibration**
	- App Volume
	- App Priority \*
	- App Backlight

This section contains important information on the safe and **efficient operation of your mobile device. Read this information before using your mobile device.**\*

# Exposure to Radio Frequency (RF) **Energy**

Your mobile device contains a transmitter and receiver. When it is ON, it receives and transmits RF energy. When you communicate with your mobile device, the system handling your call controls the power level at which your mobile device transmits.

Your Motorola mobile device is designed to comply with local regulatory requirements in your country concerning exposure of human beings to RF energy.

# Operational Precautions

For optimal mobile device performance and to be sure that human exposure to RF energy does not exceed the guidelines set forth in the relevant standards, always follow these instructions and precautions.

### External Antenna Care

If your mobile device has an external antenna, use only a Motorola-supplied or approved replacement antenna. Use of unauthorized antennas, modifications, or attachments could damage the mobile device and/or may result in your device not complying with local regulatory requirements in your country.

DO NOT hold the external antenna when the mobile device is IN USE. Holding the external antenna affects call quality and may cause the mobile device to operate at a higher power level than needed.

### Product Operation

When placing or receiving a phone call, hold your mobile device just like you would a landline phone.

If you wear the mobile device on your body, always place the mobile device in a Motorola-supplied or approved clip, holder, holster, case, or body harness. If you do not use a body-worn accessory supplied or approved by Motorola, keep the mobile device and its antenna at least 2.5 centimeters (1 inch) from your body when transmitting.

The information provided in this document supersedes the general safety information in user's quides published prior to May 1, 2006.

When using any data feature of the mobile device, with or without an accessory cable, position the mobile device and its antenna at least 2.5 centimeters (1 inch) from your body.

Using accessories not supplied or approved by Motorola may cause your mobile device to exceed RF energy exposure guidelines. For a list of Motorola-supplied or approved accessories, visit our Web site at: www.motorola.com.

# RF Energy Interference/Compatibility

Nearly every electronic device is subject to RF energy interference from external sources if inadequately shielded, designed, or otherwise configured for RF energy compatibility. In some circumstances your mobile device may cause interference with other devices.

### Follow Instructions to Avoid Interference Problems

Turn off your mobile device in any location where posted notices instruct you to do so. These locations include hospitals or health care facilities that may be using equipment that is sensitive to external RF energy.

In an aircraft, turn off your mobile device whenever instructed to do so by airline staff. If your mobile device offers an airplane mode or similar feature, consult airline staff about using it in flight.

### Pacemakers

If you have a pacemaker, consult your physician before using this device.

Persons with pacemakers should observe the following precautions:

- **•** ALWAYS keep the mobile device more than 20 centimeters (8 inches) from your pacemaker when the mobile device is turned ON.
- **•**DO NOT carry the mobile device in the breast pocket.
- **•** Use the ear opposite the pacemaker to minimize the potential for interference.
- **•** Turn OFF the mobile device immediately if you have any reason to suspect that interference is taking place.

### Hearing Aids

Some mobile devices may interfere with some hearing aids. In the event of such interference, you may want to consult your hearing aid manufacturer or physician to discuss alternatives.

### Other Medical Devices

If you use any other personal medical device, consult your physician or the manufacturer of your device to determine if it is adequately shielded from RF energy.

# Driving Precautions

Check the laws and regulations on the use of mobile devices in the area where you drive. Always obey them.

When using your mobile device while driving, please:

- **•** Give full attention to driving and to the road. Using a mobile device may be distracting. Discontinue a call if you can't concentrate on driving.
- **•**Use handsfree operation, if available.
- **•** Pull off the road and park before making or answering a call if driving conditions so require.

Responsible driving practices can be found in the "Smart Practices While Driving" section at the end of this guide and/or at the Motorola Web site: www.motorola.com/callsmart.

# Operational Warnings

Obey all posted signs when using mobile devices in public areas. such as health care facilities or blasting areas.

## Automobile Air Bags

Do not place a mobile device in the air bag deployment area.

### Potentially Explosive Atmospheres

Areas with potentially explosive atmospheres are often but not always posted, and can include fueling areas such as below decks on boats, fuel or chemical transfer or storage facilities, or areas where the air contains chemicals or particles, such as grain, dust, or metal powders.

When you are in such an area, turn off your mobile device, and do not remove, install, or charge batteries. In such areas, sparks can occur and cause an explosion or fire.

### Damaged Products

If your mobile device or battery has been submerged in water, punctured, or subjected to a severe fall, do not use it until you take it to a Motorola Authorized Service Center. Do not attempt to dry it with an external heat source, such as a microwave oven.

### Batteries and Chargers

If jewelry, keys, beaded chains, or other conductive materials touch exposed battery terminals, this could complete an electrical circuit (short circuit), become very hot, and could cause damage or injury. Be careful when handling a charged battery. particularly when placing it inside a pocket, purse, or other container with metal objects. **Use only Motorola Original batteries and chargers.**

**Caution:** To avoid risk of personal injury, do not dispose of your battery in a fire.

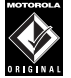

**TM** 

Your battery, charger, or mobile device may contain symbols defined as follows:

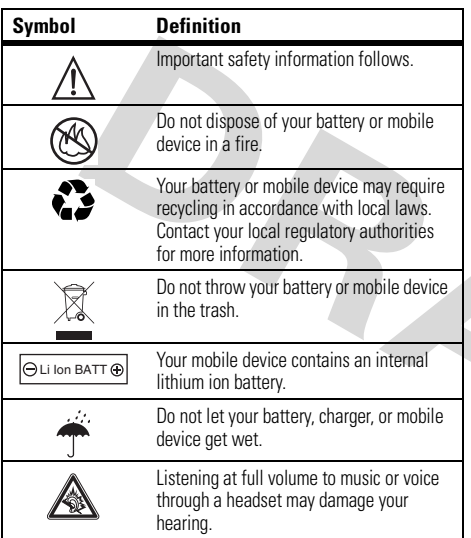

# Choking Hazards

Your mobile device or its accessories may include detachable parts, which may present a choking hazard to small children. Keep your mobile device and its accessories away from small children.

# Glass Parts

Some parts of your mobile device may be made of glass. This glass could break if the product is dropped on a hard surface or receives a substantial impact. If glass breaks, do not touch or attempt to remove. Stop using your mobile device until the glass is replaced by a qualified service center.

# Seizures/Blackouts

Some people may be susceptible to epileptic seizures or blackouts when exposed to flashing lights, such as when playing video games. These may occur even if a person has never had a previous seizure or blackout.

If you have experienced seizures or blackouts, or if you have a family history of such occurrences, please consult with your physician before playing video games or enabling a flashing-lights feature (if available) on your mobile device.

Discontinue use and consult a physician if any of the following symptoms occur: convulsion, eye or muscle twitching, loss of awareness, involuntary movements, or disorientation. It is always a good idea to hold the screen away from your eyes, leave the

lights on in the room, take a 15-minute break every hour, and stop use if you are very tired.

# Caution About High Volume Usage

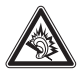

Listening at full volume to music or voice through a headset may damage your hearing.

# Repetitive Motion

When you repetitively perform actions such as pressing keys or entering finger-written characters, you may experience occasional discomfort in your hands, arms, shoulders, neck, or other parts of your body. If you continue to have discomfort during or after such use, stop use and see a physician.

# Use and Care

To care for your Motorola phone, please keep it away from:

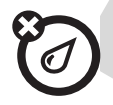

### **liquids of any kind** *dust and dirt*

Don't expose your phone to water, rain, extreme humidity, sweat, or other moisture.

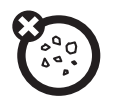

Don't expose your phone to dust, dirt, sand, food, or other inappropriate materials.

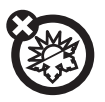

### **extreme heat or cold cleaning solutions**

Avoid temperatures below -10°C/14°F or above 45°C/113°F.

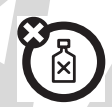

To clean your phone, use only a dry soft cloth. Don't use alcohol or other cleaning solutions.

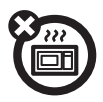

Don't try to dry your phone in a microwave oven.

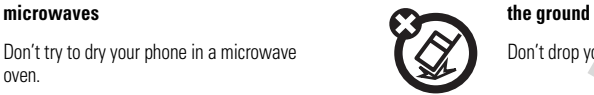

Don't drop your phone.

# European Union Directives Conformance Statement

# $\epsilon$

Hereby, Motorola declares that this product is in compliance with

- **•** The essential requirements and other relevant provisions of Directive 1999/5/EC
- **•** All other relevant EU Directives

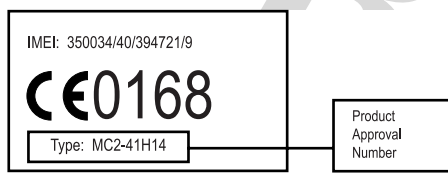

The above gives an example of a typical Product Approval Number.

You can view your product's Declaration of Conformity (DoC) to Directive 1999/5/EC (to R&TTE Directive) at

www.motorola.com/rtte. To find your DoC, enter the product Approval Number from your product's label in the "Search" bar on the web site.

# Caring for the Environment by Recycling

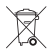

This symbol on a Motorola product means the product should not be disposed of with household waste.

# Disposal of your Mobile Telephone and Accessories

Please do not dispose of mobile telephones or electrical accessories, such as chargers or headsets, with your household waste. In some countries or regions, collection systems have been set up to handle waste electrical and electronic items. Please contact your regional authorities for more details. If no suitable scheme exists, you may return unwanted mobile telephones and electrical accessories to any Motorola Approved Service Centre in your region.

# essentials

# about this guide

This guide shows how to open a menu feature as follows:

**Find it:**  s <sup>&</sup>gt; e Messages <sup>&</sup>gt; Create Message

This means that, from the home screen:

- **1**1 Press the *center key*  $\cdot \bullet$  to open the menu.
- **2**2 Press the *navigation key* ⋅ $\dot{\mathbf{\Phi}}$  to scroll to **Example 3 Messages, and press the** *center key* to select it.
- **33** Press the navigation key  $\cdot \mathbf{\hat{Q}} \cdot$  to scroll to Create Message, and press the center key  $\cdot \hat{\bullet}$ to select it.

### **symbols**

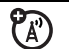

This means a feature is network, SIM card, or subscription dependent and may not be available in all areas. Contact your service provider for more information.

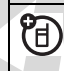

This means a feature requires an optional accessory.

# SIM card

**Caution:** Don't bend or scratch your SIM card. Keep it away from static electricity, water, and dirt.

Your *Subscriber Identity Module* (SIM) card contains personal information like your phone number and phonebook entries.

To insert and use a **memory card**, see page 33.

**Turn off your phone and remove your battery before you install or remove a SIM card.**

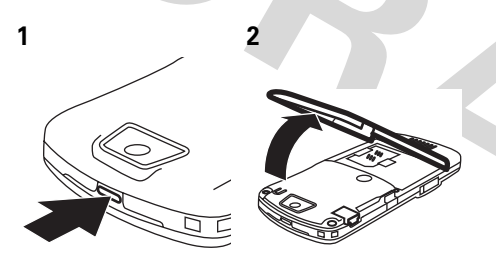

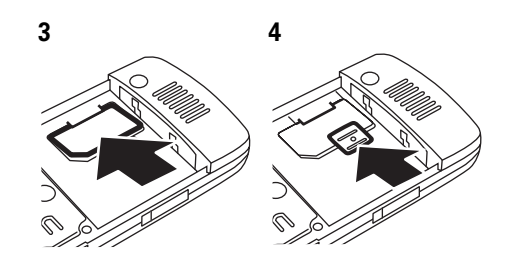

battery

# battery tips

Battery life depends on the network, signal strength, temperature, features, and accessories you use.

**•** Always use Motorola Original batteries and chargers. The warranty does not cover damage caused by non-Motorola batteries and/or chargers.

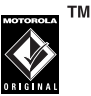

- **•** New batteries or batteries stored for a long time may take more time to charge.
- **•** When charging your battery, keep it near room temperature.

When storing your battery, keep it uncharged in a cool, dark, dry place.

- **•** Never expose batteries to temperatures below -10°C (14°F) or above 45°C (113°F). Always take your phone with you when you leave your vehicle.
- **•**It is normal for batteries to gradually wear down and require longer charging times. If you notice a change in your battery life, it is probably time to purchase a new battery.

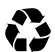

Contact your local recycling center for proper battery disposal.

**Warning:** Never dispose of batteries in a fire because they may explode.

Before using your phone, read the battery safety information in the "Safety and General Information" section included in this guide.

# battery installation

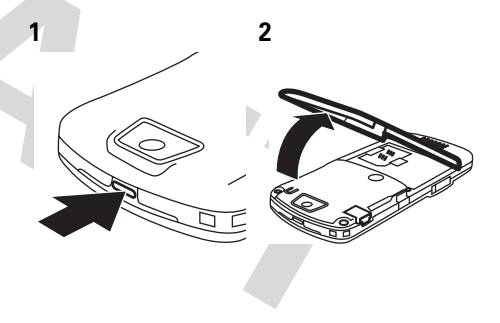

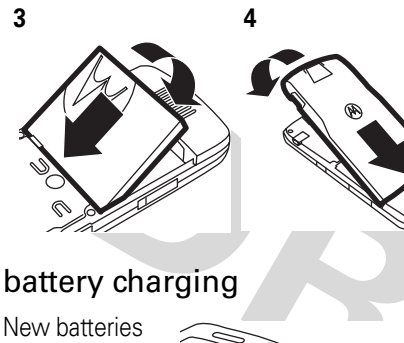

are not fully charged. Plug the battery charger into your phone and an electrical outlet. Your

phone might take several seconds to start charging the battery. Your display shows Charge Complete when finished.

**Tip:** Relax, you can't overcharge your battery. It will perform best after you fully charge and discharge it a few times.

You can charge your battery by connecting a **cable** from your phone's mini-USB port to a USB port on a computer. Both your

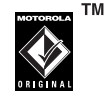

phone and the computer must be turned on, and your computer must have the correct software drivers installed. Cables and software drivers are available in Motorola Original data kits, sold separately.

If your battery is completely dead and you plug in a **cable** to charge it, your keypad and display might not light up. Your battery will still charge.

# turn it on & off

**Caution:** Some phones ask for your SIM card PIN code when you turn them on. If you enter an incorrect PIN code three times before the correct code, your SIM card is disabled, and your display shows SIM Blocked. Contact your service provider.

### **To turn on your phone**,

press and hold  $\textcircled{\texttt{\lnot}}}$  for a few seconds or until the keypad or display lights up. If prompted, enter your eight-digit SIM card PIN code and/or four-digit unlock code.

**To turn off your phone**, press and hold Ofor a few seconds.

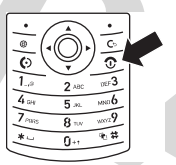

# make a call

Enter a phone number and press  $\boldsymbol{\odot}$  to make a call.

To "hang up," press  $\textcircled{\small{\textbf{3}}}.$ 

To use voice commands for calling, see page 45.

# answer a call

When your phone rings and/or vibrates, press  $\bullet$  to answer.

To "hang up," press  $\circledcirc$ .

**Note:** Your phone cannot receive data over an EDGE network while it is playing videos or some sound files. The EDGE  $\epsilon$  status indicator appears at the top of your display when you can receive data over an EDGE network.

# store a phone number

You can store a phone number in your Phonehook:

**Find it:**  $\cdot \rightarrow \Box$  **Phonebook**, then press Options > Create New <sup>&</sup>gt; Contact

- **1** Enter a name and other details for the phone number. To select a highlighted *item, press the center key*  $\cdot \bullet$ .
- **2**Press the Done key to store the number.

To edit or delete a **Phonebook** entry, see page 64.

To store an email address from the home screen, press  $\cdot \hat{\bullet}$  >  $\textcircled{\textsf{I}}$  Phonebook > New Entry. Enter the new contact's name and Emailinformation.

### **Notes about entries on your SIM card:**

**•** Phonebook entries stored on the SIM card only have a Name and Number.

**•** To choose whether your phone stores entries in your phone's memory or on your SIM card, go to the home screen and press  $\cdot \hat{\bullet}$  >  $\textcircled{\textsf{I}}$  Phonebook, then press Options <sup>&</sup>gt; Setup <sup>&</sup>gt; Default Storage > Phone or SIM Card.

# call a stored phone number

# **Find it:**  $\cdot \hat{\bullet}$  **>**  $\textcolor{red}{\bullet}$  **Phonebook**

**1**Scroll to the phonebook entry.

**Shortcut:** In the phonebook, press keypad keys to enter the first letters of an entry you want.

**22** Press **O** to call the entry.

**Note:** Your phonebook can show you the entries stored in your phone's memory or on your SIM card. To choose which entries you

see, press  $\cdot \bullet$  >  $\bullet$  Phonebook, then press Options <sup>&</sup>gt; View. You can select Phone & SIM Card, SIM Card, or Phone Contacts.

To use voice commands for calling, see page 45.

# your phone number

From the home screen, press *the clear key*  $\odot$  then  $\cancel{H}$  to see your number.

**Tip:** Want to see your phone number while you're on a call? Press Options <sup>&</sup>gt; My Tel. Number.

You can edit the name and phone number stored on your SIM card. From the home screen, press  $\textcircled{f} \mathbf{F}$ , select an entry, press the View key, press the Options key, and select Edit. If you don't know your phone number, contact your service provider.

# main attractions

You can do much more with your phone than make and receive calls!

# Bluetooth™ wireless

Your phone supports Bluetooth wireless connections. You can connect your phone with a Bluetooth headset or car kit to make handsfree calls. You can also connect your phone with a phone or computer that supports Bluetooth connections to exchange files.

**Note:** The use of wireless phones while driving may cause distraction. Discontinue a call if you can't concentrate on driving. Additionally, the use of wireless devices and their accessories may be prohibited or

restricted in certain areas. Always obey the laws and regulations on the use of these products.

### **For maximum Bluetooth security**, you should always connect Bluetooth devices in a safe, private environment.

### use a headset or handsfree car kit

**Before you try to connect your phone with a handsfree device**, make sure the device is **on** and **ready** in *pairing* or *bonding* mode (see the user's guide for the device). You can connect your phone with only one device at a time.

**Find it:**  $\cdot \hat{\bullet}$  >  $\frac{100}{20}$  Settings > Connection > Bluetooth Link <sup>&</sup>gt; Audio Devices > [Look For Devices]

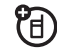

Your phone lists the devices it finds within range.

- **1** Scroll to a device in the list and press the *center key*  $\cdot \bullet$ .
- **2** Press the Yes or OK key to connect to the device.
- **3** If necessary, enter the device passkey (such as 0000) and press the OK key.

When your phone is connected, the Bluetooth indicator  $\bullet$  appears in the home screen.

**Shortcut:** When Bluetooth power is on, your phone can automatically connect to a handsfree device you have used before. Just turn on the device, or move it near the phone.

**Tip:** Want to know more about your headset or car kit? For specific information about a device, refer to the instructions that came with it.

# copy files to another device

You can copy a media file, phonebook entry, datebook event, or Web shortcut from your phone to a computer or other device.

U)

**Note:** You can't copy some copyrighted objects.

- **1** On your phone, scroll to the object that you want to copy to the other device.
- **2**Press **Options**, then select:
	- **•Manage**  $>$  **Copy** for media files.
	- **•**Send Contact for phonebook entries.
	- **•** Send for datebook events.

**3** Select a recognized device name, or **[Look For Devices]** to search for the device where you want to copy the file.

**If your phone could not copy the file to the other device**, make sure the device is **on** and **ready** in *discoverable* mode (see the user's guide for the device). Also, make sure the device is not busy with another similar Bluetooth connection.

**Note:** Once you connect your phone to a Bluetooth device, that device can start similar Bluetooth connections with your phone. Your display shows the Bluetooth indicator  $\bigcirc$  at the top when there is a Bluetooth connection.

# receive files from another device

If you do not see the Bluetooth indicator  $\bullet$  at the top of your phone display, turn on your phone's

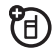

Bluetooth feature by pressing  $\cdot \bullet$  >  $\frac{1}{2}$  Settings > Connection <sup>&</sup>gt; Bluetooth Link <sup>&</sup>gt; Setup <sup>&</sup>gt; Power <sup>&</sup>gt; On.

**1** Place your phone near the device, and send the file from the device.

If your phone and the sending device don't recognize each other, place your phone in discoverable mode so the sending device can locate it: press  $\cdot \hat{\bullet}$  >  $\mathbb{R} \mathbb{R}$  Settings > Connection > Bluetooth Link > Find Me.

**2**Press the **Accept** key on your phone to accept the file from the other device.

Your phone notifies you when file transfer is complete. If necessary, press the Store key to save the file.

# send files to a printer

You can use a Bluetooth connection to 冏 send a picture, message, phonebook entry, or datebook event from your phone to a printer.

**Note:** You cannot print message Templates or a phonebook Mailing List.

**1** On your phone, scroll to the object that you want to print, then press **Options**  $>$  **Print**.

**Tip:** If you see it, you can print it. After you capture a picture in the camera, you can press the Store key and select Print and Store.

- **2** If available, choose additional objects or print options.
- **3** Select a recognized printer name listed in the Printers menu, or [Look For Devices] to

search for the printer where you want to print the object.

**Note:** If you see Service Not Supported when you try to print, select **Options**  $>$  **Manage** > Copy <sup>&</sup>gt; Bluetooth instead. Always use this option to print 4x6 photos.

# audio player

Your phone can play song files:

**Find it:**  $\cdot \rightarrow \mathbb{E}$  Multimedia > Sounds and select the file you want to play.

Press  $\cdot \mathbf{\dot{Q}}$  up to play or pause. Press <>  $\dot{\mathbf{\Theta}}$  down to stop. Press  $\ddot{\bullet}$  right or left to go forward or back.

ত  $2<sub>ABC</sub>$  $\overline{4}$  $5<sub>m</sub>$  $8 -$ 

To download songs to your phone, see page 84. To copy files between your phone and a computer, see page 35.

**Note:** Your phone may not play MP3 files that have a bit rate higher than 128 kbps. If you try to download or play one of these files, your phone might show you an error or ask you to delete the file.

**Tip:** You can listen to tunes on your way. Use *airplane mode* to make your phone safe to use with a wired headset, even while you're on a plane. See page 86.

# photos

To edit the appearance of photos you've taken, see page 83. You can change settings such as **Brightness** and **Contrast**, or add effects such as Blur and Mirror.

Your camera lens is on the back of your phone. **To get the clearest pictures, wipe the lens clean with a dry cloth before you take a picture.**

**1**Press  $\cdot \bullet > \dots$  Multimedia > Camera to see the camera viewfinder.

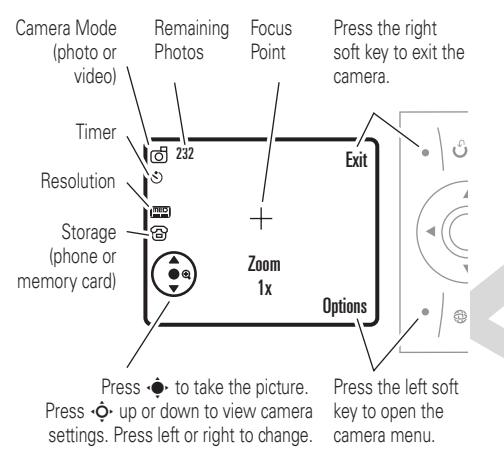

**Note:** Adjusting the exposure affects the brightness of both the viewfinder display and the captured photo.

- **2**Press the *center*  $key \cdot \bullet$  to take the photo in the viewfinder. You can:
	- **•** Press the **Options** key to store or discard the photo.

If you press **Options**  $>$  **Print**, you can print the picture over a Bluetooth™ connection (see page 26).

**•** Press the Send key to send the photo in a message.

Your phone might tell you that this is a Multimedia Msg, since it has a picture in it. Some other phones or networks do not support picture messages. Press the **Yes** key to send the message.

**•**Press  $\textcircled{S}$  to discard the photo and return to the active viewfinder.

Before you capture the photo, you can press **Options** to open the camera menu:

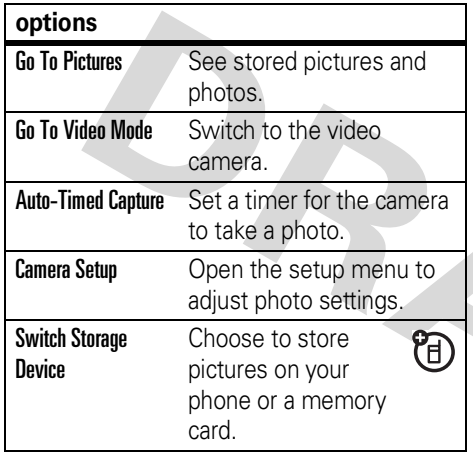

# Free Space See how much memory remains.**Note:** Your service provider may store some content in user memory before you receive the phone. **options**

# send a stored photo in a message

> Message, then press Options <sup>&</sup>gt; Insert

**Find it:**  $\cdot \hat{\bullet}$  $\cdot$  $>$  $\heartsuit$  **Messages**  $>$  **Create Message** 

- > Picture
- **1** Scroll to the picture you want and press Insert.
- **2** Enter the message text and press Send To.
- **3** Scroll to a recipient address and press the *center key*  $\cdot \bullet$ .
- **4** Press the Send key to send the message.

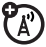

Your phone might tell you that this is a Multimedia Msg, since it has a picture in it. Some other phones or networks do not support picture messages. Press the **Yes** key to send the message.

# videos

To view, delete, or manage videos you've recorded, see page 83.

Your camera lens is on the back of your phone. **To get the clearest videos, wipe the lens clean with a dry cloth before you capture a video.**

### Press  $\cdot \bullet$  >  $\circ$  Multimedia > Video Camera to see the video viewfinder.

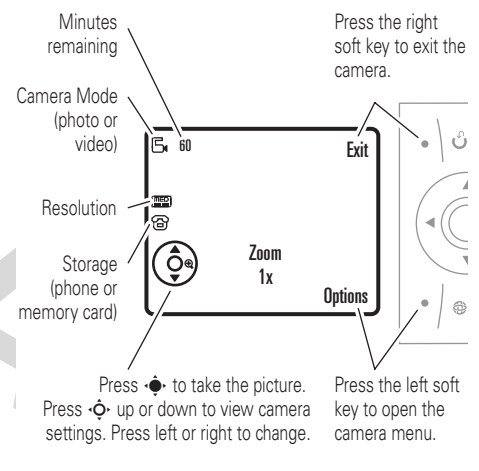

**Note:** The number of minutes remaining is an estimate.

**Tip:** If you want to send your video in a message, the video length must be set to MMS. To set length, press Options <sup>&</sup>gt; Video Camera Setup <sup>&</sup>gt; Video Length.

- **1**Press the *center* key  $\cdot \bullet \cdot$  to start recording the video in the viewfinder.
- **2** Press the Stop key to stop recording the video. You can:
	- **•** Press the **Options** key to preview, store, or discard the video.
	- **•** Press the Send key, then select ೡ Send in Message to send the video in a message.

Enter text and press Send To, then scroll to a recipient address and press the *center key*  $\cdot \bullet \cdot$  to select it. Press the **Options** key to enter a new number. To send the message, press the Send key.

**Note:** Some other phones or networks do not support messages with videos.

• Press **I** to discard the video and return to the active viewfinder.

# text messages

To create a group mailing list, see page 67. For more message features, see page 68.

# send a text message

A text message can contain text and pictures, sounds, or other media objects. You can add multiple pages to a message, and you can put text and media objects on each page. You can send a message to other compatible phones or to email addresses.

### **Find it:**  $\cdot \hat{\bullet}$  >  $\approx$  Messages > Create Message > Message

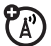

**1** Press keypad keys to enter text on the page (for details about text entry, see page 40).

To insert a **picture, sound, or other object** on the page, press **Options** > Insert. Select the file type and the file.

To insert **another page** in the message, enter text or objects on the current page and press Options <sup>&</sup>gt; Insert <sup>&</sup>gt; New Page. You can enter more text and objects on the new page.

- **2** When you finish the message, press the Send To key.
- **3** Scroll to a recipient and press the *center*  $key \rightarrow$ . Repeat to add other recipients.

To enter a **new** number or email address, press the Options key and select Enter Number or Enter Email.

- **4** Before you send a message, you can press Options to choose Save to Drafts, Cancel Message, or open Sending Options (such as message **Subject** or CC addresses).
- **5**To **send** the message, press the Send key.

Your phone might tell you that this is a Multimedia Msg, if it has multiple pages or media objects in it. Some other phones or networks do not support multimedia messages. Press the Yes key to send the message.

# receive a text message

When you receive a message, your phone plays an alert, and the display shows **New Message** with a message indicator, such as  $\boxdot$ .

Press the **Read** key to open the message.

If a multimedia message contains media objects:

- **•** Photos, pictures, and animations show as you read the message.
- **•** A sound file plays when its slide shows. Use the volume keys to adjust the sound volume.
- **•** Attached files are added to the end of the message. To open an attachment, scroll to the file indicator/filename and press the **View** key (image), **Play** key (sound), or Open key (phonebook vCard, datebook vCalendar entry, or unknown file type).

# memory card

You can use a removable memory card with your phone to store and retrieve

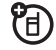

multimedia objects (such as photos and sounds).

**Note:** If you download a copyrighted file and store it on your memory card, you can use the file only while your memory card is inserted in your phone. You cannot send, copy, or change copyrighted files.

# install a memory card

Press the card in until it clicks into place.

Do not remove your memory card while your phone is using it or writing files on it.

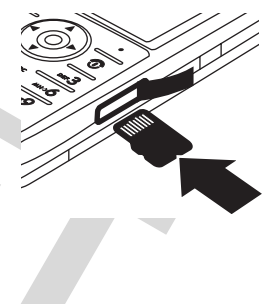

# see and change memory card information

To **see the files** stored on your memory card and on your phone, open a file list, such as Pictures (see page 82). Icons can indicate if a file is stored in your phone memory ( $\mathbf{E}$ ) or on your memory card ( $\square$ ). To copy or move a file from your phone to your memory card, highlight it in the list and press Options <sup>&</sup>gt; Manage > Copy or Move <sup>&</sup>gt; Memory Card. You cannot copy or move some copyrighted files.

To **copy files** between your memory card and a computer, you can use a cable connection (see page 35) or a Bluetooth connection (see page 24).

To see your **memory card name, available memory,** and other information about the card:

### **Find it:**  $\cdot \hat{\mathbf{\Theta}}$ **,**  $>$  **8% Settings**  $>$  **Phone Status** > Storage Devices

- **11** Press  $\cdot \mathbf{\hat{Q}} \cdot$  to scroll to the memory card that is installed.
- **22** Press the *center key* •◆ to see the memory card information. Your phone stores any content that you add, like ring tones or games, in *user memory*. Your service provider may store some content in user memory before you receive the phone.

### **or**

Press Options to see the Storage Device menu, which lets you **Format** or **Rename** the memory card.
## cable connections

Your 旬 phone has a mini-USB port so you can connect it to a computer to transfer data.

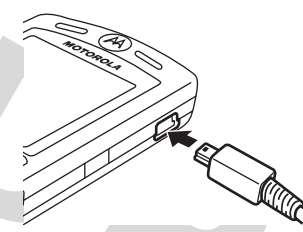

#### **Note:** Motorola

Original USB data cables and supporting software are sold separately. Check your computer

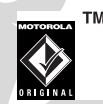

or hand-held device to determine the type of cable you need. To **transfer data** between your phone and computer, you might need to install the software included with the Motorola Original data kit. See the data kit user's guide for more information. To make **data calls** through a connected computer, see page 76.

## connect your memory card to a computer

You can use a cable connection to access your phone's memory card with a PC.

**Note:** When your phone is connected to a computer, you can only access the memory card through the computer.

### On your phone:

**Disconnect the cable** from your phone, if it is connected, then press  $\cdot \hat{\blacklozenge} \cdot > \frac{m}{8}$  Settings > Connection <sup>&</sup>gt; USB Settings <sup>&</sup>gt; Default Connection

> Memory Card.

This directs the USB connection to your memory card.

**Connect the cable** to your phone and to an available USB port on your computer. Then follow these steps:

### On your computer:

- **1** Open your "My Computer" window, where your phone's memory card appears as a "Removable Disk" icon.
- **2** Click on the "Removable Disk" icon to access the files on your phone's memory card.
- **3** To store the desired files onto the memory card, drag and drop them as follows: **audio files:** <sup>&</sup>gt; mobile <sup>&</sup>gt; audio **screen savers:** <sup>&</sup>gt; mobile <sup>&</sup>gt; picture **wallpapers:** <sup>&</sup>gt; mobile <sup>&</sup>gt; picture **video clips:** <sup>&</sup>gt; mobile <sup>&</sup>gt; video
- **4** When you finish, disconnect your phone by selecting the "Safely Remove Hardware" icon in the system tray at the bottom of your computer screen. Then disconnect the "USB Mass Storage Device."

**5** Disconnect the cable from your phone and computer.

### On your phone:

To return to Data as your USB default connection, press  $\cdot \hat{\blacklozenge} \cdot >$  &% Settings  $>$  Connection > USB Settings <sup>&</sup>gt; Default Connection <sup>&</sup>gt; Data Connection.

## phone updates

Sometimes we think of ways to make (A) your phone's software faster or more efficient after you've purchased your phone. You can find out if your phone can be updated and register for free update notifications at: http://www.hellomoto.com/support/ update

**Note:** Software updates do not affect your phonebook entries or other personal entries. If you receive a software update but choose to install it later, see page 78.

# basics

See page 1 for a basic phone diagram.

## display

The *home screen* appears when you turn on the phone.

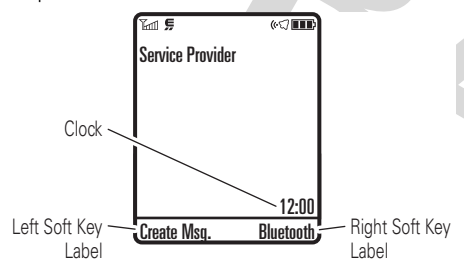

**Note:** Your home screen might look different from the one shown, depending on your service provider.

To dial a number from the home screen, press number keys and  $\textcircled{\textbf{1}}$ .

Press  $\Phi$  up, down, left, or right in the home screen to open basic menu features.

Press the *center key* •◆ to open the menu. *Soft Key Labels* show the current soft key Functions. For soft key locations, see page 1. Status indicators can show at the top of the home screen:

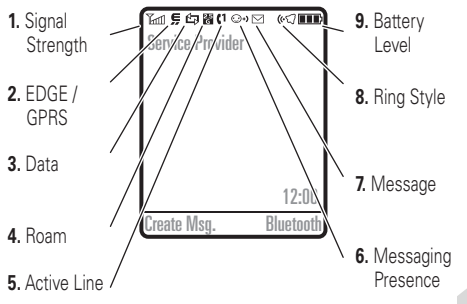

- **1 Signal Strength Indicator –** Vertical bars show the strength of the network connection. You can't make or receive calls when  $\mathbb {Y}$  or  $\mathbb {Y}^{\bigcirc}$  appears.
- **2 EDGE/GPRS Indicator –** Shows A) when your phone is using a high-speed *Enhanced Data for GSM Evolution* (EDGE) or *General Packet Radio*

*Service* (GPRS) network connection. Indicators can include:

- GPRS PDP context active**B** GPRS packet data available
- œ EDGE

**3 Data Indicator –** Shows connection status.

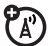

**EB** secure packet data transfer

B unsecure packet data transfer

secure application connectionS secure *Circuit Switch Data* (CSD) call

**D** unsecure application connection

**雪** unsecure CSD call

<sup>3</sup> Bluetooth<sup>™</sup> connection is active

- **Roam Indicator –** Shows **A** when **4** $P_A$ your phone is seeking or using a network outside your home network.
- **5 Active Line Indicator –** Shows ረይ **(.)** to indicate an active call, or  $\blacktriangleright$  to indicate when call forwarding is on. Indicators for dual-line-enabled SIM cards can include:
	- $\mathbf{C}$  line 1 active $\mathbf{G}^{\star}$  line 1 active, call forward on $\binom{2}{1}$  line 2 active $\mathbf{G}^{\bullet}$  line 2 active, call forward on
- **6 Messaging Presence Indicator –** Shows when Instant Messaging (IM) is active. Indicators can include:
	- $\odot$ +) IM active

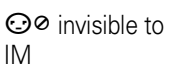

 $\odot \bullet$  busy  $\bullet \bullet$  offline

When a Java<sup>™</sup> application is active,  $\bullet$  can show here.

If you set a reminder for a datebook event,  $\mathbf \Omega$  can show here.

**7 Message Indicator –** Shows when you receive a new message. Indicators can include:

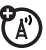

 $\triangleright$  text message  $\text{S}_2$  voice message **no** voice & text message e IM message

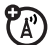

**8 Ring Style Indicator –** Shows the ring style setting.

> õloud ring ≹াই vibrate & ring •<7 soft ring  $\triangleright$ ্ব $\triangleright$  vibrate then ring ≩l≹ vibrate **のい** silent

**9 Battery Level Indicator –** Vertical bars show the battery charge level. Recharge the battery when your display shows Low Battery.

## text entry

Some features let you enter text.

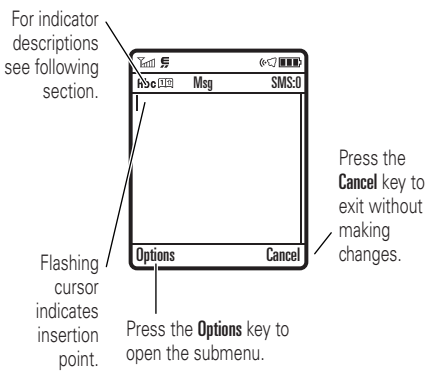

Press  $\boxed{\#}$  in a text entry view to select an entry mode:

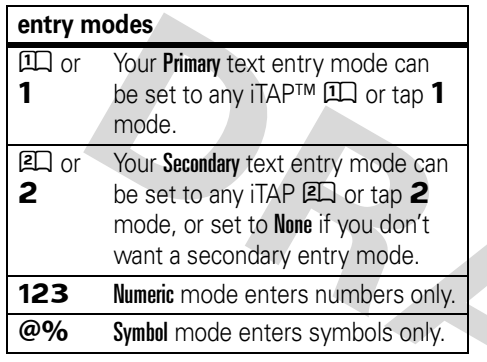

To set your primary and secondary text entry modes, press **Options**  $>$  **Text Setup** in a text entry view and select Primary Text or Secondary Text.

iTAP™ and tap mode tips

• Press **1** in a text entry view to change text case to all capital letters  $(ABC)$ , no capitals  $(abc)$ , or next letter capital  $(Abc)$ .

- **•** To enter numbers quickly, press and hold a number key to temporarily switch to numeric mode. Press the number keys to enter the numbers you want. Enter a space to change back to iTAP or Tap mode.
- Press  $\Box$  to enter punctuation or other characters.
- **•**Press  $\dot{\mathbf{\Phi}}$  to move the flashing cursor to enter or edit message text.
- **•**Press  $\boxed{\odot}$  to delete the character to the left of the cursor. Hold  $\odot$  to delete the word.
- To cancel your message, press **<b>o.**

## iTAP™ mode

Press  $\mathbf{F}$  in a text entry view to switch to iTAP mode. If you don't see  $\Box\Box$  or  $\Box\Box$ , press **Options > Text Setup to set iTAP mode as your** primary or secondary text entry mode.

iTAP mode lets you enter words using one keypress per letter. The iTAP software combines your keypresses into common words and predicts each word as you enter it. For example, if you press  $\boxed{7}$   $\boxed{7}$   $\boxed{6}$   $\boxed{4}$ , your display shows:

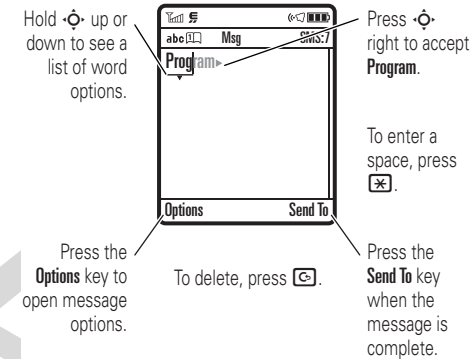

If you want a different word (such as Progress), continue pressing keypad keys to enter the remaining letters.

**Tip:** Don't worry if you forget how iTAP works. In a text entry display, you can press **Options > Text Setup > Text Tutorial to see an** explanation.

## tap and tap extended modes

Press  $\boxed{\#}$  in a text entry view to switch to tap mode. If you don't see **Rbc 1** or **Rbc 2**, press  $Options$  > Text Setup to set tap mode as your primary or secondary text entry mode.

To enter text in Tap mode, press a keypad key repeatedly to cycle through the letters and number on the key. Repeat this step to enter each letter. The Tap Extended mode works the same way, but includes more special characters and symbols.

For example, if you press  $\boxed{7}$  one time, your display shows:

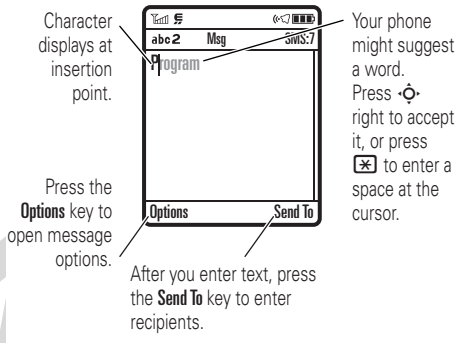

The first character of every sentence is capitalized. If necessary, press  $\cdot \hat{\mathbf{O}}$  down to change the character to lowercase before the cursor moves to the next position.

## numeric mode

Press  $\mathbf{F}$  in a text entry view until you see **123**. Press the number keys to enter the numbers you want.

**Shortcut:** You can press and hold a number key to temporarily switch to numeric mode from iTAP™ or Tap modes. Press the number keys to enter the numbers you want. Enter a space to change back to iTAP mode.

## symbol mode

Press  $\left[\begin{matrix}\n\text{#}\n\end{matrix}\right]$  in a text entry view until your display shows a list of symbols. Scroll to the symbol you want, then press the *center key* s.

## volume

**•**

Press the volume keys to:

> **•** turn off an incoming call alert

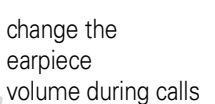

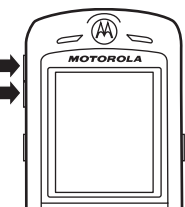

**•** change the ringer volume from the home screen

**Tip:** Sometimes silence really is golden. That's why you can quickly set your ringer to Vibrate or Silent by holding the down volume key while you are in the home screen. You can also switch to Silent or back by holding  $\mathbf{F}$  in the home screen.

## navigation key

Press the *navigation key* S up, down, left, or right to scroll to items in the display. When you scroll to an item, press the *center key*  $\cdot \bullet$  to select it.

## $\overline{5}$  $\overline{8}$  to

## smart key

The smart key gives you another way to do things. For example, when you scroll to a menu item, you can press the smart key to select it (instead of pressing the *center key*  $\cdot \bullet$ . The smart key usually does the same thing as pressing the *center key* s. To find the smart key, see page 1. To change what the smart key does in the home screen, see page 74.

## voice commands

You can use voice commands to tell your phone what to do.

**1** Press and release the **voice key** on the left side of your phone.

Your phone says "Say a command."

**2** Say a voice command from the list (replace *555-1212* with a phone number, and replace *John Smith* with a phonebook entry name):

#### **voice commands**

"**Call** *555-1212*"

"**Call** *John Smith*"

"**Send Email** *John Smith*"

"**Send Voice Note** *555-1212*"

"**Send Voice Note** *John Smith*"

"**Send Message** *555-1212*"

#### **voice commands**

"**Send Message** *John Smith*"

"**Lookup** *John Smith*"

"**Go to Voicemail**"

"**Go to Camera**"

"**Go to Redial**"

"**Go to Received Calls**"

### "**Check Status**"

Your phone tells you its battery strength, network signal strength, and whether its coverage is normal or roaming.

### "**Check Battery**"

"**Check Signal**"

"**Check Network**"

"**Check My Phone Number**"

#### **voice commands**

### "**Turn Prompts Off**"

Your phone turns off the sound on your voice command prompts (such as "Say a command."). To turn prompts on again, say "**Turn Prompts On**." Your phone confirms by saying "Voice prompts on."

## **Tip:**

- **•** You can say a phonebook entry's name and number type together. For example, say "Call John Smith Mobile" to call the Mobile number stored for John Smith.
- **•** Speak numbers at a normal speed and volume, pronouncing each digit distinctly. Don't pause between digits.
- **•** For voice command help, press the **voice key**, then press the Help key.

## voice command setup

You can change voice command settings.

- **1** Press and release the **voice key** on the left side of the phone.
- **2**Press the Settings key.
- **3**

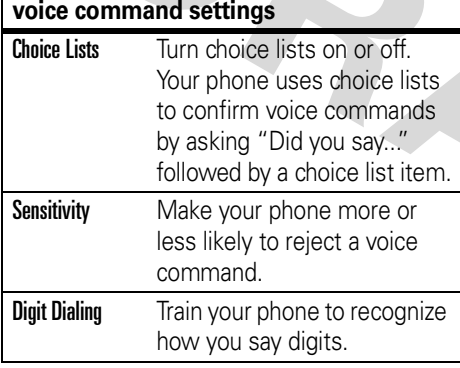

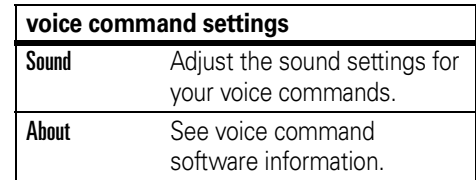

## Choose one of the settings below: handsfree speaker

You can use your phone's handsfree speaker to make calls without holding the phone to your ear.

To turn the handsfree speaker on during a call, press the Speaker key (if available), or **Options > Spkrphone On.** Your display shows Spkrphone On until you turn it off or end the call.

**Note:** The handsfree speaker won't work when your phone is connected to a handsfree car kit or headset.

## codes & passwords

Your phone's four-digit **unlock code** is originally set to **123 4**. The six-digit **security code** is originally set to **000000**. If your service provider didn't change these codes, you should change them:

**Find it:**  $\cdot \hat{\bullet}$  **>**  $>$  **8% Settings > Security** > New Passwords

You can also change your **SIM PIN** password.

**If you forget your unlock code:** At the Enter Unlock Code prompt, try entering 1234 or the last four digits of your phone number. If that doesn't work, press ••• and enter your six-digit security code instead.

**If you forget other codes:** If you forget your security code, SIM PIN code, PIN2 code, or call barring password, contact your service provider.

## lock & unlock phone

You can lock your phone to keep others from using it. To lock or unlock your phone, you need the four-digit unlock code.

To **manually lock** your phone: Press  $\cdot \hat{\bullet} \cdot$   $>$  8% Settings  $>$  Security  $>$  Phone Lock > Lock Now.

To **automatically lock** your phone whenever you turn it off: Press  $\cdot \hat{\blacklozenge} \cdot > \frac{m}{8}$  Settings  $>$  Security  $>$  Phone Lock  $>$  Automatic Lock  $>$  On.

**Note:** You can make emergency calls on a locked phone (see page 57). A locked phone still rings or vibrates for incoming calls or messages, **but you need to unlock it to answer**.

## lock & unlock keypad

You can lock your keypad to prevent accidental key presses. To lock your keypad, go to the home screen and hold  $\boxplus$  for two seconds. To unlock it, press the **Unlock** key (right soft key), then the OK key (left soft key).

You can also set your phone to **automatically lock** the keypad when you're not using it. To set how long your phone waits before it locks your keypad:

 $\cdot \hat{\bullet}$  >  $\frac{100}{200}$  Settings > Security > Keypad Lock > Timer > *a time interval* or Off

**Note:** Incoming calls unlock the keypad.

# customize

## ring style

Each ring style profile uses a different set of sounds or vibrations for incoming calls and other events. Here are the profiles you can choose:

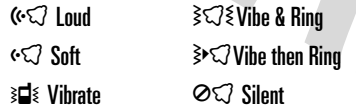

The ring style profile's indicator appears at the top of your home screen. To choose your profile:

**Find it:**  $\cdot \hat{\bullet}$  **>**  $\frac{100}{20}$  **Settings > Ring Styles** > Style: *style name*

**Shortcut:** To change your ring style profile from the home screen, just press the volume keys up or down. You can also just hold the  $\boxed{\text{#}}$  key to switch to **Silent** and back.

## change alerts in a ring style

You can change the alerts for incoming calls and other events. Your changes are saved in the current ring style profile.

#### **Find it:**  $\cdot \hat{\bullet}$  >  $\frac{100}{20}$  Settings > Ring Styles > *style* Detail

**Note:** *Style* represents the current ring style. You can't set an alert for the **Silent** ring style setting.

- **1** Scroll to Calls (or Line 1 or Line 2 for dual-line phones), then press the Change key to change it.
- **2** Scroll to the alert you want, then press the *center*  $key \cdot \rightarrow$ .
- **3**Press the Back key to save the alert setting.

## time & date

Your phone can automatically update your time zone, time, and date. It uses the time and date for the datebook.

To **synchronize** the time zone, time, **PA** and date with the network: Press  $\cdot \hat{\bullet}$  >  $\mathbb{R} \mathbb{R}$  Settings > Initial Setup > Time and Date > Autoupdate <sup>&</sup>gt; Time & Time Zone. If you don't want your phone to automatically update your time zone and date, choose Time Only instead.

To **manually** set the time zone, time, and date, turn off Autoupdate, then: Press  $\cdot \hat{\bullet}$  >  $\mathbb{R} \mathbb{R}$  Settings > Initial Setup > Time and Date > Time Zone, *time* or *date*. To jump to a city in the time zone list, enter the first letter of its name by pressing keypad keys.

**Tip:** To choose three time zones for easier access, press  $\cdot \bullet \rightarrow \circledast$  Tools > World Clock. When you open **World Clock**, you can press the **Options** key to see the **Map View** of time zones.

To choose an **analog or digital** clock for your home screen, press  $\cdot \hat{\bullet}$  >  $\mathbb{R} \mathbb{X}$  Settings  $>$  Personalize  $>$  Home Screen  $>$  Clock.

## wallpaper

Set a photo, picture, or animation as a wallpaper (background) image in your home screen.

#### **Find it:**  $\cdot \hat{\bullet}$  >  $\lim_{n \to \infty}$  Settings > Personalize > Wallpaper

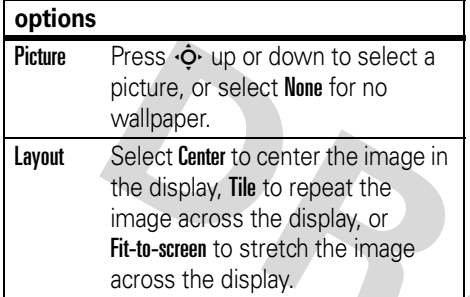

### screen saver

Set a photo, picture, or animation as a screen saver image. The screen saver appears when no activity is detected for a specified time.

**Tip:** This feature helps save your screen, but not your battery. To extend battery life, turn off the screen saver.

**Find it:**  $\cdot \hat{\bullet}$  >  $\frac{100}{20}$  Settings > Personalize

> Screen Saver

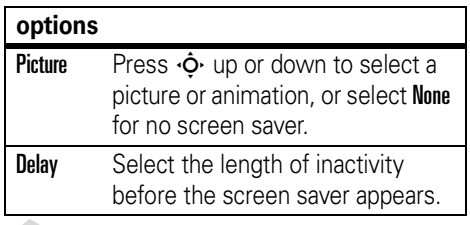

## themes

A *phone theme* is a group of image and sound files that you can apply to your phone. Most themes include a wallpaper image, screen saver image, and ring tone. Your phone may come with some themes, and you can download more.

To **apply** a theme, press  $\cdot \bullet > \circ$  Multimedia > Themes <sup>&</sup>gt; *theme*.

To **download** a theme, see page 84.

To **delete themes you downloaded**, press  $\cdot \bullet$  >  $\circ$  Multimedia > Themes, scroll to the theme, and press Options <sup>&</sup>gt; Delete or Delete All.

## display appearance

To choose a phone **skin** that sets the look and feel of your phone's display: Press  $\cdot \hat{\bullet}$  >  $\mathbb{R} \mathbb{R}$  Settings > Personalize > Skin.

To set your display **brightness**: Press  $\cdot \hat{\bullet}$  >  $\mathbb{R} \mathbb{R}$  Settings > Initial Setup > Brightness.

To save battery life, your keypad **backlight** turns off when you're not using your phone. The backlight turns on when you press any key. To set how long your phone waits before the backlight turns off:

 $Press \rightarrow \mathbb{R}$  Settings > Initial Setup > Backlight.

**Note:** To turn the backlight on or off for Java™ applications, press  $\hat{\bullet}$  >  $\hat{\mathbb{S}}$  Settings > Java Settings <sup>&</sup>gt; App Backlight.

To save battery life, the **display** can turn off when you're not using your phone. The display turns back on when you press any key. To set how long your phone waits before the display turns off:

 $Press \cdot \rightarrow \mathbb{R} \$  Settings > Initial Setup > Display Timeout.

## answer options

The Multi-Key option lets you answer incoming calls by pressing any key.

**Find it:**  $\cdot \hat{\bullet}$  >  $\frac{100}{20}$  Settings > In-Call Setup > Answer Options <sup>&</sup>gt; Multi-Key

# calls

To make and answer calls, see page 20.

## turn off a call alert

You can press the volume keys to turn off a call alert before answering the call.

## delay answering

If you want to answer a call, but need to step outside first, you can delay answering the call.

When your phone rings, press the Delay key or your voice key. Your phone stops ringing and plays a brief message for the caller, such as "Please hold, your call will be answered in a moment." The call remains on hold until you press the Talk key.

To turn Delayed Answer on, or record your Delayed Answer message (up to 10 seconds),  $p$ ress  $\cdot \hat{\bullet}$  >  $\frac{100}{20}$  Settings > In-Call Setup > Answer Options <sup>&</sup>gt; Delayed Answer

## recent calls

Your phone keeps lists of incoming and outgoing calls, even for calls that didn't connect. The most recent calls are listed first. The oldest calls are deleted as new calls are added.

**Shortcut:** Press  $\odot$  from the home screen to see a list of dialed calls.

**Find it:**  $\cdot \bullet$  >  $\bullet$  Recent Calls, then press  $\mathbf{\mathcal{F}}$  or  $\mathbf{\mathcal{F}}$  to switch to Dialed Calls, Received Calls, or Missed Calls

Scroll to a call. A  $\checkmark$  next to a call means the call connected.

- To call the number, press **<b>.**...
- **•** To see call details (like time and date), press the *center key*  $\cdot \bullet$ .
- **•** To see the Last Calls Menu, press Options. This menu can include:

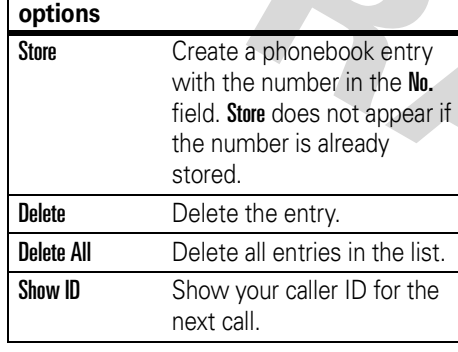

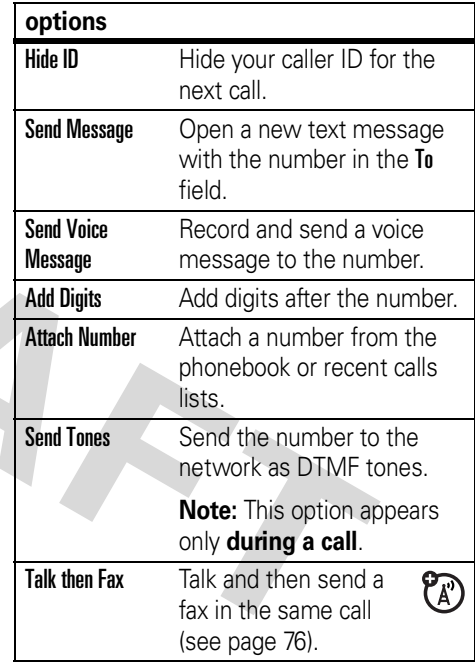

#### **options**

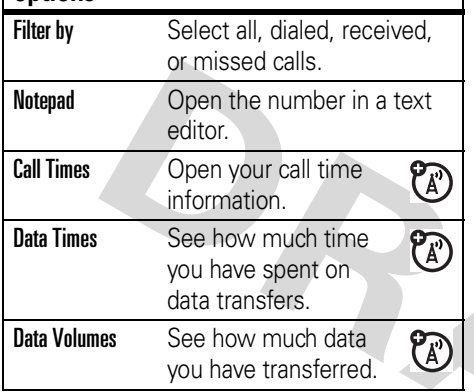

## redial

- **1**Press  $\textcircled{\textcirc}$  from the home screen to see a list of recent calls.
- **2** Scroll to the entry you want to call, then press  $\boldsymbol{\odot}$ .

If you hear a **busy signal**, and you see Call Failed, you can press  $\odot$  or the Retry key to redial the number. When the call goes through, your phone rings or vibrates one time, shows **Redial Successful**, and connects the call.

## return a call

Your phone keeps a record of your unanswered calls, and shows X Missed Calls, where **X** is the number of missed calls.

- **1** Press the View key to see the received calls list.
- **2** Scroll to the call you want to return, then press  $\boldsymbol{\odot}$ .

## caller ID

*Calling line identification* (caller ID) shows the phone number for an incoming call in your display.

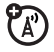

Your phone shows the caller's name and picture when they're stored in your phonebook, or Incoming Call when caller ID information isn't available.

You can set your phone to play a different ringer ID for an entry stored in your phonebook (see page 65).

To show or hide **your phone number** from the next person you call, enter the phone number and press Options <sup>&</sup>gt; Hide ID/Show ID.

## emergency calls

Your service provider programs one or more emergency phone numbers, such as 911 or

112, that you can call under any circumstances, even when your phone is locked or the SIM card is not inserted.

**Note:** Emergency numbers vary by country. Your phone's preprogrammed emergency number(s) may not work in all locations, and sometimes an emergency call cannot be placed due to network, environmental, or interference issues.

- **1** Press the keypad keys to dial the emergency number.
- **22** Press **i** to call the emergency number.

## voicemail

Your network stores the voicemail messages you receive. To listen to your messages, call your voicemail number.

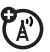

**Note:** Your service provider may include additional information about using this feature.

When you **receive** a voicemail message, your phone shows the voicemail message indicator  $\heartsuit$  and New Voicemail. Press the Call key to listen to the message.

To **check** voicemail messages:

#### **Find it:**  $\cdot \bullet \cdot > \; \textcircled{=}$  Messages > Voicemail

Your phone may prompt you to store your voicemail phone number. If you don't know your voicemail number, contact your service provider.

**Note:** You can't store a p (pause), w (wait), or <sup>n</sup> (number) character in this number. If you want to store a voicemail number with these characters, create a phonebook entry for it. Then you can use the entry to call your voicemail.

To **change** your voicemail number or turn off voicemail notification, press  $\cdot \bullet > \text{ } \simeq \text{ }$  Messages, then press the **Options** key and select Setup > Voicemail Setup.

# other features

## advanced calling

To use voice commands for calling, see page 45.

#### **features**

#### **attach a phone number**

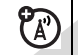

Dial an area code or prefix for a phonebook number, then press **Options** > Attach Number.

#### **features**

#### **notepad**

Press ••• > 43 Recent Calls, press the Options key, then > Notepad.

- To call the number, press **©**.
- **•** To create a phonebook entry with the number in the No. field, press the Store key.
- **•**To open the **Dialing Menu** to attach a number or insert a special character, press Options.

#### **international calls**

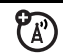

If your phone service includes international dialing, press and hold  $\Box$  to insert your local international access code (indicated by <sup>+</sup>). Then, press the keypad keys to dial the country code and phone number.

### **hold a call**

Press Options <sup>&</sup>gt; Hold to put all active calls on hold.

#### **mute a call**

Press the Mute key (if available) or **Options > Mute to put all active calls on mute.** 

#### **features**

### **call waiting**

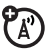

When you're on a call, you'll hear an alert if you receive a second call.

Press  $\bm{\odot}$  to answer the new call.

- **•** To switch between calls, press the Switch key.
- **•** To connect the two calls, press  $$
- **•** To end the call on hold, press Options <sup>&</sup>gt; End Call On Hold.

To turn the call waiting feature on or off, press  $\langle \bullet \rangle >$  8% Settings  $>$  In-Call Setup  $>$  Call Waiting  $>$  On  $\,$  Or Off.

#### **conference call**

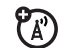

During a call:

Dial next number, press **@**, press the **Link** key.

#### **transfer a call**

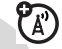

During a call:

Options <sup>&</sup>gt; Transfer, dial transfer number, press  $\bm{\odot}$ 

### **call forwarding**

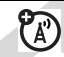

Set up or cancel call forwarding:

 $\cdot \hat{\bullet}$  >  $\frac{100}{200}$  Settings > Call Forward

#### **features**

#### **restrict calls**

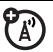

Restrict outgoing or incoming calls:

 $\cdot \hat{\bullet}$  >  $\mathbb{R}\Re$  Settings > Security > Restrict Calls

Tell your phone to allow All, None, or only the calls from your Phonebook.

## **call barring**

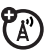

**PA** 

Restrict outgoing or incoming calls:

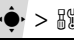

 $\cdot \hat{\bullet}$  >  $\frac{100}{200}$  Settings > Security > Call Barring

**TTY calls**

Set up your phone for use with an optional TTY device:

 $\bullet$  >  $\mathbb{R}\Re$  Settings > Initial Setup > TTY Setup

### **change phone line**

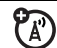

If you have a dual-line-enabled SIM card, you can change your line to make and receive calls from your other phone number.

 $\cdot \hat{\bullet}$  >  $\frac{100}{100}$  Settings > Phone Status > Active Line

## **fixed dial**

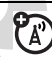

When you turn on fixed dialing, you can call only numbers stored in the fixed dial list.

Turn fixed dialing on or off:

 $\cdot \hat{\bullet}$  >  $\frac{100}{100}$  Settings > Security > Fixed Dial

Use the fixed dial list:

 $\cdot \hat{\bullet}$  >  $\otimes$  Tools > Dialing Services > Fixed Dial

### **features**

### **quick dial**

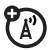

Dial preprogrammed phone numbers:

 $\cdot \hat{\bullet}$  >  $\hat{\bullet}$  Tools > Dialing Services > Quick Dial

## **DTMF tones**

Activate DTMF tones:

## $\cdot \hat{\bullet}$  >  $\frac{1}{2}$  Settings > Initial Setup > DTMF

To send DTMF tones during a call, just press number keys or scroll to a number in the phonebook or recent calls lists and press Options <sup>&</sup>gt; Send Tones.

## phonebook

To store and call phonebook entries, see page 21.

**Note:** Your phonebook can show you the entries stored in your phone's memory or on your SIM card. To choose which entries you see, press  $\cdot \bullet \geq \bullet$  Phonebook, then press

**features**

SIM Card, or Phone Contacts.

#### **speed dial a phonebook entry**

You can assign the keys  $\Box$  through  $\Box$  to phonebook entries. Then, when you press and hold a key, your phone calls the entry.

**Options > View.** You can select **Phone & SIM Card.** 

**Note:** Your service provider might have assigned some keys, such as  $\Box$  for your voicemail number. You can only speed dial phonebook entries that are stored on your phone (not on your SIM card).

**To assign a speed dial key**, press  $\cdot \bullet$  $>$  **Phonebook** and scroll to the phonebook entry. Then, press Options <sup>&</sup>gt; Add to Speed Dial and pick a speed dial key.

To **use a speed dial key**, just press and hold the key while in your home screen.

### **edit the speed dial list**

 $\left\langle \bullet\right\rangle >\infty$  Phonebook, then press Options <sup>&</sup>gt; Manage Contacts <sup>&</sup>gt; Speed Dial

### **choose speed dial list**

You can set speed dial to call the  $\mathcal{C}_{\mathbb{A}}$ entries in your phone memory phonebook or your Fixed Dial list: Press  $\cdot \hat{\bullet}$  >  $\frac{100}{200}$  Settings > Initial Setup > Speed Dial > Phone Memory or Fixed Dial.

#### **features**

### **edit or delete a phonebook entry**

Edit a number stored in the phonebook:

 $\cdot \blacklozenge$  >  $\square$  Phonebook, scroll to the phonebook entry, and press **Options**. You can select Edit Contact, Delete Contact, or other options.

**Shortcut:** In the phonebook, press keypad keys to enter the first letters of an entry you want. You can also press  $\boxplus$  and  $\boxplus$  to see the entries in your categories or entries you used recently.

### **set ringer ID for a phonebook entry**

Assign a ring alert (ringer ID) to an entry:

 $\cdot \bullet$  >  $\bullet$  **Phonebook** > *entry*, then press Options <sup>&</sup>gt; Edit Contact <sup>&</sup>gt; Ringer ID <sup>&</sup>gt; *ringer name*

**Note:** The **Ringer ID** option isn't available for entries stored on the SIM card. To copy an entry from SIM to phone memory, see page 67.

To activate ringer IDs:

 $\cdot \hat{\bullet}$  >  $\frac{1}{2}$  Settings > Ring Styles >  $style$  *style* Detail > Ringer IDs <sup>&</sup>gt; On

#### **features**

### **set picture ID for a phonebook entry**

Assign a photo or picture to show when you receive a call from an entry:

 $\cdot \bullet$  >  $\bullet$  **Phonebook** > *entry*, then press Options <sup>&</sup>gt; Edit Contact <sup>&</sup>gt; Picture <sup>&</sup>gt; *picture name*

**Note:** The Picture option isn't available for entries stored on the SIM card. To copy an entry from SIM to phone memory, see page 67

### **set picture ID view for phonebook**

Show entries as a text list, or with picture caller ID photos:

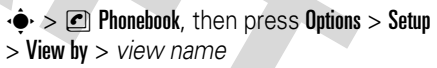

### **set category for a phonebook entry**

 $\cdot \bullet > \text{C}$  Phonebook > *entry*, then press Options <sup>&</sup>gt; Edit Contact <sup>&</sup>gt; Category <sup>&</sup>gt; *category name*

**Note:** The **Category** option isn't available for entries stored on the SIM card. To copy an entry from SIM to phone memory, see page 67

When you open your phonebook, press  $\boxplus$  or  $\boxplus$  to see your categories.

### **set category view for phonebook**

 $\cdot \bullet$  >  $\bullet$  Phonebook, then press Options > Filter by <sup>&</sup>gt; Category <sup>&</sup>gt; *category name*

You can show All entries, entries in a predefined category (Business, Personal, General, VIPs), or entries in a category you create.

**Shortcut:** When you open your phonebook, press  $\boxtimes$  or  $\boxplus$  to see your categories.

#### **features**

#### **create a new category**

 $\cdot \bullet$  >  $\bullet$  Phonebook, then press Options <sup>&</sup>gt; Manage Contacts <sup>&</sup>gt; Edit Phone Categories > [New Category]

Enter the category name, and select its members from your phonebook entries.

### **edit a category**

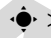

 $\cdot \bullet$  >  $\bullet$  Phonebook, then press Options <sup>&</sup>gt; Manage Contacts <sup>&</sup>gt; Edit Phone Categories

Scroll to the category name and press Options <sup>&</sup>gt; Edit Category.

You can edit the category name, members, ringer ID, or picture. Your phone uses the ringer ID and picture whenever you receive calls from numbers in the category.

#### **create group mailing list**

You can put several phonebook entries in a group mailing list, then send a message to the list. To create a list:

 $\cdot \bullet$  >  $\bullet$  Phonebook, then press Options <sup>&</sup>gt; Create New <sup>&</sup>gt; Message List

**Note:** A Message List cannot include entries stored on the SIM card. To copy an entry from SIM to phone memory, see page 67

### **sort phonebook list**

Set the order in which entries are listed:

 $\cdot \bullet$  >  $\bullet$  Phonebook, then press Options  $>$  Setup  $>$  Sort by  $>$  First Name or Last Name

#### **features**

#### **copy one phonebook entry**

Copy an entry from the phone to the SIM card, or from the SIM card to the phone:

 $\cdot \bullet > \text{Pl}$  Phonebook, scroll to the entry, press Options  $>$  Copy to SIM Card  $\circ$  Copy to Phone

### **copy multiple phonebook entries**

Copy multiple phonebook entries between the phone and SIM card:

 $\left\langle \bullet\right\rangle >\left\langle \bullet\right\rangle$  Phonebook, then press Options <sup>&</sup>gt; Select Multiple to, and select Copy Phone to SIM or Copy SIM to Phone

### **send phonebook entry to another device**

Send a phonebook entry to another phone, computer, or device:

 $\cdot \bullet > \text{Pl}$  Phonebook, scroll to the entry, press Options <sup>&</sup>gt; Send Contact

# **print phonebook entry over PD** For basic text message features, see page 31.<br>**Bluetooth™ connection**

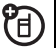

You can use a Bluetooth wireless connection to send a phonebook entry from your phone to a printer.

 $\cdot \bullet \cdot > \circ$  Phonebook

Scroll to the entry you want to print, and press Options <sup>&</sup>gt; Print.

You cannot print a Mailing List. For more about Bluetooth connections, see page 23.

## messages

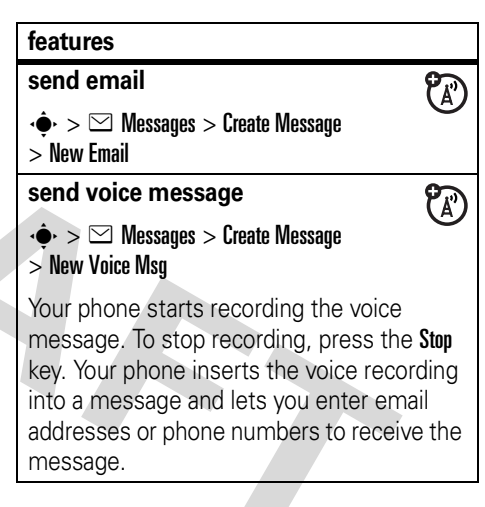

#### **use a message template**

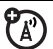

 $\cdot \bullet > \textcolor{red}{\odot}$  Messages > Templates > Text Templates or Multimedia Templates

Select a template to create a new message based on the template.

#### **features**

#### **read and manage messages**

 $\cdot \hat{\bullet}$  >  $\leq$  Messages > Message Inbox

Icons next to each message indicate if it is read  $\boxdot$  or unread  $\boxdot$ . Icons can also indicate if the message has an attachment  $\blacksquare$ , might be SPAM ?, or is locked  $\widehat{\mathbf{\Xi}}$ , urgent **!**, or low priority  $\downarrow$ .

 $\mathcal{C}_\mathbb{A}$ 

To Reply, Forward, Lock, or Delete a message, scroll to it and press **Options**.

To open a message, press ••••••. Then, you can press **Options** to use or store any phone numbers, email addresses, Web sites, or files in the message.

### **read and manage email**

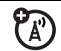

 $\cdot \bullet > \textcolor{red}{\odot}$  Messages > Email Msgs

To Reply, Forward, Lock, or Delete a message, scroll to it and press **Options**.

To open a message, press ••• Then, you can press **Options** to use or store any phone numbers, email addresses, Web sites, or files in the message.

### **store message objects**

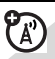

Go to a multimedia message page, or scroll to an object in a message, then:

Options <sup>&</sup>gt; Store

#### **features**

#### **print message over Bluetooth™ connection**

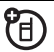

You can use a Bluetooth wireless connection to send a message from your phone to a printer.

 $\cdot \hat{\bullet}$  >  $\odot$  Messages > Message Inbox, Email Msgs, **Outbox**, or **Drafts** 

Scroll to the message you want to print and press Options <sup>&</sup>gt; Print.

You cannot print message Templates. For more about Bluetooth connections, see page 23.

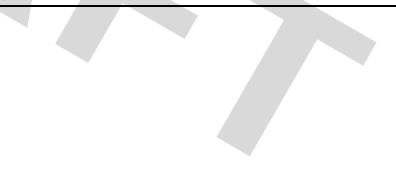
#### **store text messages on your SIM card**

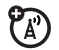

To store incoming text messages on your SIM card, press:

 $\cdot \bullet > \mathbb{Z}$  Messages, then press Options > Setup > Message Setup <sup>&</sup>gt; Text Msg Setup <sup>&</sup>gt; Default Storage > SIM Card

#### **features**

# **edit email settings**

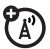

You can edit the settings for your Email connections. To use email, you need to store your email User ID and Password.

 $\cdot \bullet > \text{ } \simeq$  Messages, then press Options  $>$  Setup > Email Msg Setup <sup>&</sup>gt; Account Settings

If you have more than one email account, select an account to edit.

Your phone shows a list of email settings. Here is where you store your email User ID and Password.

**Note:** To create a new account, select [New Entry] in the Account Settings list. Your display shows a folder for each email account under  $\cdot \hat{\blacklozenge} \cdot > \; \boldsymbol{\triangleright} \;$  Messages  $>$  Email Msgs.

# **browser messages**

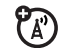

Read messages received by your micro-browser:

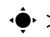

 $\cdot \hat{\bullet}$  >  $\leq$  Messages > Browser Msgs

### **info services**

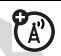

Read subscription-based information services messages:

 $\cdot \hat{\bullet}$  >  $\leq$  Messages > Info Services

# instant messaging

# **features**

**log in**

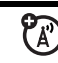

# $\cdot \bullet > \circledast$  M

Select an IM account to log in, or select [New Account] to set up an IM account.

### **features**

# **log in automatically**

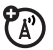

7ා

 $\cdot \bullet$  >  $\mathcal{F}$  IM, press the Options key, then > Offline Settings

Turn on **Auto-Login** to start the IM login whenever you select ••••• > IM. Turn on Power-On Login to start the IM login whenever you turn on your phone.

# **set IM ring style**

Select a ring or vibration for new IM messages and contact alerts.

 $\cdot \bullet$  >  $\frac{100}{200}$  Settings > Ring Styles > *style* Detail > IM

# personalizing

#### **features**

#### **language**

Set menu language:

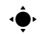

 $\cdot \hat{\bullet}$  >  $\mathbb{R} \mathbb{X}$  Settings > Initial Setup > Language

# **scroll**

Set the scroll bar to Up/Down or Wrap Around in menu lists:

 $\cdot \hat{\bullet}$  >  $\mathbb{R}\Re$  Settings > Initial Setup > Scroll

# **activate ringer IDs**

Activate ringer IDs assigned to phonebook entries and categories:

 $\cdot \hat{\bullet}$  >  $\frac{1}{2}$  Settings > Ring Styles > *style* Detail > Ringer IDs

# **features**

# **ring volume**

 $\cdot \hat{\bullet}$  >  $\frac{1}{2}$  Settings > Ring Styles > *style* Detail

> Ring Volume

# **keypad volume**

 $\cdot \hat{\bullet}$  >  $\frac{1}{2}$  Settings > Ring Styles > *style* Detail

> Key Volume

# **reminders**

Set a reminder for when you have not responded to an incoming call, message, or other event:

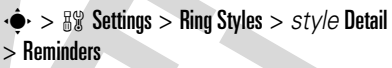

# **menu view**

Show the main menu as graphic icons or as a text-based list:

 $\cdot \hat{\bullet}$  >  $\frac{100}{200}$  Settings > Personalize > Main Menu > View

#### **main menu**

Reorder your phone's main menu:

 $\cdot \hat{\bullet}$  >  $\mathbb{R} \mathbb{R}$  Settings > Personalize > Main Menu > Reorder

# **show/hide menu icons**

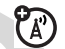

Show or hide menu feature icons in the home screen:

 $\cdot \hat{\bullet}$  >  $\frac{100}{200}$  Settings > Personalize > Home Screen > Home Keys <sup>&</sup>gt; Icons

# **change home keys**

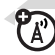

Change features for the soft keys, navigation key, and smart key in the home screen:

 $\cdot \hat{\bullet}$  >  $\frac{100}{200}$  Settings > Personalize > Home Screen > Home Keys

# **features**

#### **master reset**

Reset all options **except** unlock code, security code, and lifetime timer:

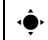

 $\cdot \hat{\bullet}$  >  $\hat{\mathbb{R}}$  Settings > Initial Setup > Master Reset

# **master clear**

**Caution:** Master clear **erases all information you have entered** (including phonebook and datebook entries) **and content you have downloaded** (including photos and sounds) stored in your phone's memory. After you erase the information, you can't recover it.

 $\cdot \hat{\bullet}^{\cdot} >$  8% Settings  $>$  Initial Setup  $>$  Master Clear

# call times & costs

**Network connection time** is the elapsed time from the moment you connect to your service provider's network to the moment you end the call by pressing  $\circled{2}$ . This time includes busy signals and ringing.

**The amount of network connection time you track on your resettable timer may not equal the amount of time for which you are billed by your service provider. For billing information, contact your service provider.** handsfree

#### **features**

#### **call times**

Show call timers:

 $\cdot \bullet > \bullet$  Recent Calls, press the Options key, then > **Call Times** 

### **in-call timer**

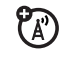

(آ

Show time or cost information during a call:

 $\bullet > \mathbb{S} \mathbb{S}$  Settings  $>$  In-Call Setup  $>$  In-Call Timer

#### **features**

#### **call cost**

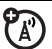

Show call cost trackers:

 $\cdot \bullet > \bullet$  Recent Calls, press the Options key, then > **Call Cost** 

**Note:** The use of wireless phones while driving may cause distraction. Discontinue a call if you can't concentrate on driving. Additionally, the use of wireless devices and their accessories may be prohibited or restricted in certain areas. Always obey the

laws and regulations on the use of these products.

#### **features**

#### **speakerphone**

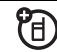

Activate the speakerphone during a call:

Press the Speaker key (if available), or Options <sup>&</sup>gt; Spkrphone On.

**auto answer** (car kit or headset)

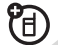

Automatically answer calls when connected to a car kit or headset:

 $\cdot \hat{\bullet}$  >  $\frac{100}{20}$  Settings > Car Settings or Headset > Auto Answer

**voice dial** (headset)

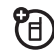

Enable voice dial with headset send/end key:

 $\cdot \hat{\bullet}$  >  $\mathbb{R} \mathbb{R}$  Settings > Headset > Voice Dial

#### **features**

# **auto handsfree** (car kit)

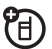

冏

Automatically route calls to a car kit when connected:

 $\cdot \hat{\bullet}$  >  $\mathbb{R} \mathbb{R}$  Settings > Car Settings > Auto Handsfree

# data calls

To connect your phone with a USB cable, see page 35.

### **features**

### **send data**

Connect your phone to the device, then place the call through the device application.

### **receive data or fax**

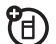

Connect your phone to the device, then answer the call through the device application.

# **talk then fax**

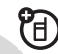

Connect your phone to the device, enter fax number, press **Options > Talk then Fax**, then press  $\textcircled{\textbf{S}}$  to make the call.

#### **features**

# **set up Exchange ActiveSync**

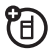

You can use the Internet to synchronize your phone's phonebook and datebook entries with an email account on a Microsoft® Exchange 2003 Server.

You need to know the email account's **user name** and **password**, the Microsoft® Exchange **server name**, and the **user domain name**. Confirm that the **Mobility** option is enabled on the email account, and that **data service** is activated with your phone service provider.

To **set up** an ActiveSync partner, press  $\cdot \bullet >$   $\frac{100}{200}$  Settings  $>$  Connection  $>$  MOTOSYNC > Exchange, press the Options key, then > Setup. Enter the server details, including Server Name, Domain, and the Web Session to use. To set up a Web Session, see page 85.

# **use Exchange ActiveSync**

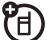

Once you set up an Exchange ActiveSync partner, you can schedule your phone to synchronize with the account automatically.

To **schedule** synchronization, press  $\cdot \hat{\bullet}$  >  $\hat{\mathbb{S}}$  Settings > Connection > MOTOSYNC > Exchange, press the Options key, then > Auto Sync Setup. Enter the time and days you want your phone to synchronize.

# network

# **features**

# **network settings**

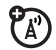

See network information and adjust network settings:

 $\cdot \hat{\bullet}$  >  $\mathbb{R}\Re$  Settings > Network

# **software update**

ೡ Your service provider can send updated phone software over the air to your phone. When your phone receives a software update, you can choose to download it and install it later. To install a software update you downloaded:

 $\cdot \hat{\bullet}$  >  $\mathbb{R}\Re$  Settings > Phone Status > Software Update > Install Now

# personal organizer

#### **features**

**set alarm**

 $\cdot \bullet > \circledast$  Tools > Alarm Clock

# **turn off alarm**

When an alarm happens:

To turn off the alarm, press the **Disable** key or  $\textcircled{3}$ . To set an eight-minute delay, press the **Snooze** key.

**Note:** The Snooze key is available only if the phone is already powered on when the alarm sounds.

#### **features**

# **add new datebook event**

 $\cdot \bullet > \circledast$  Tools > Datebook, scroll to the day, press  $\cdot \hat{\bullet}$ , scroll to Create New Event, and press ۰Ŷ

If you set a reminder for a datebook event,  $\bullet$  appears at the top of your screen.

# **see datebook event**

See or edit event details:

 $\cdot \bullet$  >  $\circ$  Tools > Datebook, scroll to the day, and press  $\cdot \bullet$ 

Scroll to the event and press  $\cdot \spadesuit$ . To edit the details, press Options <sup>&</sup>gt; Edit.

**Tip:** Keeping up with life can be tough work. To see a list of your upcoming events, open the datebook and press Options <sup>&</sup>gt; View > Organized Events.

### **event reminder**

When an event reminder happens: To see reminder details, press the View key. To close the reminder, press the Exit key.

# **send datebook event to another device**

Send a datebook event to another phone, computer, or device:

 $\cdot \bullet > \circledast$  Tools > Datebook, scroll to the day, press  $\cdot \bullet$ , scroll to the event, press Options <sup>&</sup>gt; Send <sup>&</sup>gt; with Bluetooth

#### **features**

# **print datebook month, week, or day over Bluetooth™ connection**

You can use a Bluetooth wireless connection to send a datebook month, week, or day from your phone to a printer.

宿

# $\cdot \hat{\bullet}$  >  $\otimes$  Tools > Datebook

Go to the month, week, or day view and press Options <sup>&</sup>gt; Print.

For more about Bluetooth connections, see page 23.

#### **create voice record**

Press and hold the voice key, speak into the phone, release the voice key.

**Note:** Recording phone calls is subject to varying state and federal laws regarding privacy and recording of conversations. Always obey the laws and regulations on the use of this feature.

### **play voice record**

Play back a voice record:

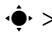

 $\cdot \bullet$  >  $\circ$  Multimedia > Sounds > *voice record* 

#### **calculator**

 $\cdot \bullet > \circledast$  Tools > Calculator

#### **features**

#### **currency converter**

 $\cdot \bullet$  >  $\circ$  Tools > Calculator, then press Options <sup>&</sup>gt; Exchange Rate

Enter exchange rate, press the OK key, enter amount, and press Options <sup>&</sup>gt; Convert Currency.

# security

#### **features**

# **SIM PIN**

**Caution:** If you enter an incorrect PIN code three times before the correct code, your SIM card is disabled and your display shows SIM Blocked.

Lock or unlock the SIM card:

 $\cdot \hat{\bullet}$  >  $\hat{\mathbb{R}}$  Settings > Security > SIM PIN

### **lock feature**

 $\cdot \hat{\bullet}$  >  $\frac{1}{2}$  Settings > Security > Lock Application

# **manage certificates**

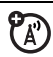

Enable or disable Internet access certificates stored on your phone:

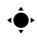

 $\cdot \hat{\bullet}$  >  $\mathbb{R}\Re$  Settings > Security > Certificate Mgmt

Certificates are used to verify the identity and security of Web sites when you download files or share information.

# fun & games

For basic information on the camera, see page 27.

### **features**

# **view, delete, or manage pictures**

Manage photos, pictures, and animations:

 $\langle \bullet \rangle > \langle \bullet \rangle$  Multimedia > Pictures

To **delete** a file, scroll to it in the list and press Options <sup>&</sup>gt; Manage <sup>&</sup>gt; Delete.

To **copy or move** a file from your memory card  $(D)$  to your phone memory ( $\mathbf{E}$ ), scroll to it in the list and press Options <sup>&</sup>gt; Manage <sup>&</sup>gt; Copy or Move > Memory Card. You cannot copy or move some copyrighted files.

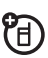

# **edit photos**

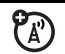

Edit the appearance of your photos:

# $\cdot \hat{\bullet}$  >  $\circ$  Multimedia > Pictures

Scroll to the photo you want to edit, and press Options <sup>&</sup>gt; Edit. You can choose settings such as **Brightness** and **Contrast**, or effects such as Blur and Mirror. You cannot edit some copyrighted files.

#### **features**

#### **view, delete, or manage video clips**

 $\langle \hat{\bullet} \rangle > \langle \hat{\bullet} \rangle$  Multimedia  $>$  Videos

To **delete** a file, scroll to it in the list and press Options <sup>&</sup>gt; Manage <sup>&</sup>gt; Delete.

To **copy or move** a file from your memory card ( $\square$ ) to your phone memory ( $\mathbf{E}$ ), scroll to it in the list and press Options  $>$  Manage  $>$  Copy or Move > Memory Card. You cannot copy or move some copyrighted files.

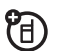

# **hear, delete, or manage sounds**

Manage ring tones and music that you have downloaded or composed:

 $\cdot \hat{\bullet}$  >  $\circ$  Multimedia > Sounds

To **delete** a file, scroll to it in the list and press Options <sup>&</sup>gt; Manage <sup>&</sup>gt; Delete.

To **copy or move** a file from your 田 memory card ( $\square$ ) to your phone memory ( $\mathbf{E}$ ), scroll to it in the list and press Options <sup>&</sup>gt; Manage <sup>&</sup>gt; Copy or Move > Memory Card. You cannot copy or move some copyrighted files.

# **create ring tones**

Create ring tones that you can use with your phone:

 $\cdot \hat{\bullet}$  >  $\circ$  Multimedia > Sounds > [New Melody]

### **start micro-browser**

Just press  $\textcircled{\tiny{\textcircled{\tiny{M}}}}$  .

# **download objects from Web page**

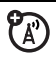

ೡ

Download a picture, sound, or other object from a Web page:

Press  $\textcircled{\textcircled{\tiny{\#}}}$ , go to the page that links to the file, scroll to the link, and select it.

**Note:** Normal airtime and/or carrier usage charges apply.

To activate downloaded copyrighted files, press s <sup>&</sup>gt; É Tools <sup>&</sup>gt; Activation List <sup>&</sup>gt; *file type* > *file*. You can see file's Status, Type, Activation, and Counts Remaining.

#### **store downloaded files in your phone or memory card**

You can choose to store your downloaded files on your phone or your memory card you download choose where to store the files you download:

 $\cdot \hat{\bullet}$  >  $\mathbb{R} \mathbb{R}$  Settings > Phone Status  $>$  Download Location  $>$  Memory Card  $\circ$ r Phone

To see how much memory is available on your phone or memory card, see page 34.

### **Web sessions**

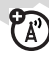

A *Web Session* stores settings that your phone uses to access the Internet. To select or create a Web session:

 $\cdot \hat{\bullet}$  >  $\hat{\mathbb{P}}$  Web Access > Web Sessions

#### **features**

# **clear micro-browser history**

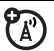

Clear the micro-browser's history, cache, or cookies:

 $\cdot \hat{\bullet}$  >  $\hat{\mathbb{P}}$  Web Access > Browser Setup > Clear History, Reset Cache, or Clear Cookies

# **download game or application**

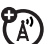

You can download a Java™ game or application the same way you download pictures or other objects:

Press  $\textcircled{\tiny{\textcircled{\tiny{\#}}}}$ , go to the page that links to the file, scroll to the link, and select it.

**Note:** Normal airtime and/or carrier usage charges apply.

# **start game or application**

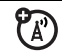

Start a Java™ game or application:

 $\cdot \bullet > \circledast$  Games & Apps, scroll to the game or application, press the *center key* s

**Note:** To install and run games stored on your memory card, press

 $\cdot \hat{\bullet}$  >  $\otimes$  Games & Apps > [Install New].

#### **features**

### **airplane mode**

You can switch your phone to airplane mode to prevent it from communicating with the network. This lets you use games or other applications while you are on an airplane, without interfering with airplane communications.

**Note:** Your phone cannot make Bluetooth™ connections when Airplane Mode is on.

 $\cdot \hat{\bullet}$  >  $\frac{100}{200}$  Settings > Airplane Mode > Airplane Mode > On

You can make the airplane mode option appear whenever you turn on your phone:

 $\cdot \bullet$  >  $\frac{1}{2}$  Settings > Airplane Mode  $> \mathsf{Prompt}\, \mathsf{At}\, \mathsf{Power}\, \mathsf{Up} > \mathsf{On}$ 

# service and repairs

If you have questions or need assistance, we're here to help.

#### Go to

www.motorola.com/consumer/support, where you can select from a number of customer care options. You can also contact the Motorola Customer Support Center at 1-800-331-6456 (United States), 1-888-390-6456 (TTY/TDD United States for hearing impaired), or 1-800-461-4575 (Canada).

#### THIS MODEL MEETS INTERNATIONAL GUIDELINES FOR EXPOSURE TO RADIO WAVES

Your wireless phone is a radio transmitter and receiver. It is designed and manufactured not to exceed limits for exposure to radio frequency (RF) energy set by the Federal Communications Commission (FCC) of the U.S. Government and by the Canadian regulatory authorities. These limits are part of comprehensive guidelines and establish permitted levels of RF energy for the general population. The guidelines are based on standards that were developed by independent scientific organizations through periodic and thorough evaluation of scientific studies. The standards include a substantial safety margin designed to assure the safety of all persons, regardless of age or health.

The exposure standard for wireless mobile phones employs a unit of measurement known as the Specific Absorption Rate, or SAR. The SAR limit set by the FCC and by the Canadian regulatory authorities is 1.6 W/kg1 Tests for SAR are conducted using standard operating positions accepted by the FCC and by Industry Canada with the phone transmitting at its highest certified power level in all tested frequency bands. Although the SAR is determined at the highest certified power level, the actual SAR level of the phone while operating can be well below the maximum value. This is because the phone is designed to operate at multiple power levels so as to use only the power required to reach the network. In general, the closer you are to a wireless base station, the lower the power output.

Before a phone model is available for sale to the public in the U.S. and Canada, it must be tested and certified to the FCC and Industry Canada that it does not exceed the limit established by each government for safe exposure. The tests are performed in positions and locations (e.g., at the ear and worn on the body) reported to the FCC and available for review by Industry Canada. The highest SAR value for this model phone when tested for use at the ear is 1.48 W/kg, and when worn on the body, as described in this user guide, is 0.70 W/kg. (Body-worn measurements differ among phone models, depending upon available accessories and regulatory requirements).2

While there may be differences between the SAR levels of various phones and at various positions, they all meet the governmental requirements for safe exposure. Please note that improvements to this product model could cause differences in the SAR value for later products; in all cases, products are designed to be within the guidelines.

The World Health Organisation has stated that present scientific information does not indicate the need for any special precautions for the use of mobile devices. They note that if you want to reduce your exposure then you can do so by limiting the length of calls or using a 'hands-free' device to keep the mobile phone away from the head and body.

Additional Information can be found on the websites of the World Health Organisation (http://www.who.int/emf) or Motorola, Inc. (http://www.motorola.com/rfhealth).

The tests are carried out in accordance with international guidelines for testing. The limit incorporates a substantial margin for safety to give additional protection for the public and to account for any variations in measurements. Additional related information includes the Motorola testing protocol, assessment procedure, and measurement uncertainty range for this product.

\_\_\_\_\_\_\_\_\_\_\_\_\_\_\_\_\_\_\_\_\_\_\_\_\_\_\_\_\_\_\_\_\_\_\_\_\_\_\_\_\_\_\_\_\_\_\_\_\_\_\_\_\_\_\_\_\_\_\_\_\_\_\_\_\_\_\_\_\_\_\_\_\_\_\_\_\_\_\_\_\_\_\_\_\_\_\_\_\_\_\_\_\_\_\_

Please see the Safety and General Information section about body worn operation.

# Motorola Limited Warranty for the United States and Canada

# What Does this Warranty Cover?

Subject to the exclusions contained below, Motorola, Inc. warrants its telephones, pagers, messaging devices, and consumer and professional two-way radios (excluding commercial, government or industrial radios) that operate via Family Radio Service or General Mobile Radio Service, Motorola-branded or certified accessories sold for use with these Products ("Accessories") and Motorola software contained on CD-ROMs or other tangible media and sold for use with these Products ("Software") to be free from defects in materials and workmanship under normal consumer usage for the period(s) outlined below. This limited warranty is a consumer's exclusive remedy, and applies as follows to new Motorola Products, Accessories and Software purchased by consumers in the United States or Canada, which are accompanied by this written warranty:

#### Products and Accessories

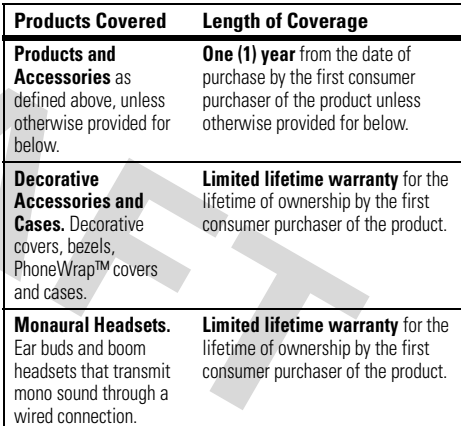

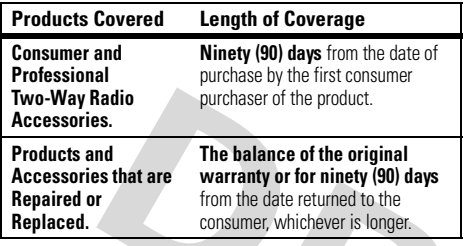

#### Exclusions

**Normal Wear and Tear.** Periodic maintenance, repair and replacement of parts due to normal wear and tear are excluded from coverage.

**Batteries.** Only batteries whose fully charged capacity falls below 80% of their rated capacity and batteries that leak are covered by this limited warranty.

**Abuse & Misuse.** Defects or damage that result from: (a) improper operation, storage, misuse or abuse, accident or neglect, such as physical damage (cracks, scratches, etc.) to the surface of the product resulting from misuse; (b) contact with liquid, water, rain, extreme humidity or heavy perspiration, sand, dirt or the like, extreme heat, or food; (c) use of the Products or Accessories for commercial purposes or subjecting the Product or Accessory to abnormal usage or conditions; or (d) other acts which are not the fault of Motorola, are excluded from coverage.

**Use of Non-Motorola Products and Accessories.** Defects or damage that result from the use of Non-Motorola branded or

certified Products, Accessories, Software or other peripheral equipment are excluded from coverage.

**Unauthorized Service or Modification.** Defects or damages resulting from service, testing, adjustment, installation, maintenance, alteration, or modification in any way by someone other than Motorola, or its authorized service centers, are excluded from coverage.

**Altered Products.** Products or Accessories with (a) serial numbers or date tags that have been removed, altered or obliterated; (b) broken seals or that show evidence of tampering; (c) mismatched board serial numbers; or (d) nonconforming or non-Motorola housings, or parts, are excluded from coverage.

**Communication Services.** Defects, damages, or the failure of Products, Accessories or Software due to any communication service or signal you may subscribe to or use with the Products Accessories or Software is excluded from coverage.

# **Software**

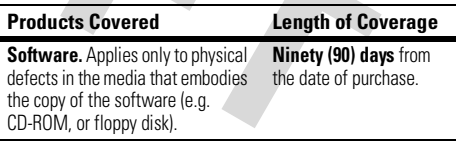

#### Exclusions

**Software Embodied in Physical Media.** No warranty is made that the software will meet your requirements or will work in combination with any hardware or software applications provided by third parties, that the operation of the software products will be uninterrupted or error free, or that all defects in the software products will be corrected.

**Software NOT Embodied in Physical Media.** Software that is not embodied in physical media (e.g. software that is downloaded from the internet), is provided "as is" and without warranty.

# Who Is Covered?

This warranty extends only to the first consumer purchaser, and is not transferable.

# What Will Motorola Do?

Motorola, at its option, will at no charge repair, replace or refund the purchase price of any Products, Accessories or Software that does not conform to this warranty. We may use functionally equivalent reconditioned/refurbished/pre-owned or new Products, Accessories or parts. No data, software or applications added to your Product, Accessory or Software, including but not limited to personal contacts, games and ringer tones, will be reinstalled. To avoid losing such data, software and applications please create a back up prior to requesting service.

# How to Obtain Warranty Service or Other Information

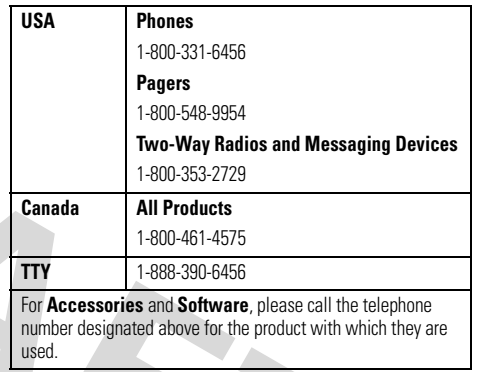

You will receive instructions on how to ship the Products, Accessories or Software, at your expense, to a Motorola Authorized Repair Center. To obtain service, you must include: (a) <sup>a</sup> copy of your receipt, bill of sale or other comparable proof of purchase; (b) a written description of the problem; (c) the name of your service provider, if applicable; (d) the name and location of the installation facility (if applicable) and, most importantly; (e) your address and telephone number.

# What Other Limitations Are There?

ANY IMPLIED WARRANTIES, INCLUDING WITHOUT LIMITATION THE IMPLIED WARRANTIES OF MERCHANTABILITY AND FITNESS FOR A PARTICULAR PURPOSE, SHALL BE LIMITED TO THE DURATION OF THIS LIMITED WARRANTY, OTHERWISE THE REPAIR, REPLACEMENT, OR REFUND AS PROVIDED UNDER THIS EXPRESS LIMITED WARRANTY IS THE EXCLUSIVE REMEDY OF THE CONSUMER, AND IS PROVIDED IN LIEU OF ALL OTHER WARRANTIES, EXPRESS OR IMPLIED. IN NO EVENT SHALL MOTOROLA BE LIABLE, WHETHER IN CONTRACT OR TORT (INCLUDING NEGLIGENCE) FOR DAMAGES IN EXCESS OF THE PURCHASE PRICE OF THE PRODUCT, ACCESSORY OR SOFTWARE, OR FOR ANY INDIRECT, INCIDENTAL, SPECIAL OR CONSEQUENTIAL DAMAGES OF ANY KIND, OR LOSS OF REVENUE OR PROFITS, LOSS OF BUSINESS, LOSS OF INFORMATION OR DATA, SOFTWARE OR APPLICATIONS OR OTHER FINANCIAL LOSS ARISING OUT OF OR IN CONNECTION WITH THE ABILITY OR INABILITY TO USE THE PRODUCTS. ACCESSORIES OR SOFTWARE TO THE FULL EXTENT THESE DAMAGES MAY BE DISCLAIMED BY LAW.

**Some states and jurisdictions do not allow the limitation or exclusion of incidental or consequential damages, or limitation on the length of an implied warranty, so the above limitations or exclusions may not apply to you. This warranty gives you specific legal rights, and you may also have other rights that vary from state to state or from one jurisdiction to another.**

Laws in the United States and other countries preserve for Motorola certain exclusive rights for copyrighted Motorola software such as the exclusive rights to reproduce and distribute copies of the Motorola software. Motorola software may only be copied into, used in, and redistributed with, the Products associated with such Motorola software. No other use, including without limitation disassembly of such Motorola software or exercise of the exclusive rights reserved for Motorola, is permitted.

# Information from the World Health Organization

Present scientific information does not indicate the need for any special precautions for the use of mobile phones. If you are concerned, you may want to limit your own or your children's RF exposure by limiting the length of calls or by using handsfree devices to keep mobile phones away from your head and body.

Source: WHO Fact Sheet 193

Further information: http://www.who.int./peh-emf

# index

# **A**

accessories 16, 75 accessory connector port 1 activation list 84active line indicator 39active line, changing 62 ActiveSync 77, 78 airplane mode 86 alarm clock 79alertset 44, 50 turn off 44, 54 animation 82answer a call 20, 53 attach a number 55, 59 audio player 26

#### **B**

backlight 53 battery 18, 19 extending battery life 17 battery indicator 40 battery life, extending 52, 53 Bluetooth connectiondatebook entry, printing 80datebook entry, sending 80description 23 messages, printing 70 phonebook entries 67, 68 blur photo setting 83 brightness 53 brightness photo setting 83

browser messages 72 browser. See micro-browser

#### **C**

cables 35calculator 81callanswering 20, 53 barring 61 end 20forwarding 61 making 20 timers 75waiting 60 call forward indicator 39caller ID 55, 57, 65 camera 27

car kit 75categories 66 center key 1, 45 center select key 16 certificate management 82 clock 51codes 48conference call 61contrast photo setting 83 copy files 24 copyrighted files, activating 84costs, tracking 75

# **D**

data call 76, 77 data indicator 38date, setting 51 datebook 79, 80 delayed answer 54 dial a phone number 20, 62 dialed calls 54digital audio 26 display 2, 37, 53 downloaded filesactivating 84 from Web pages 84 in messages 70 storage location 85 drafts folder 32DTMF tones 55, 62

#### **E**

earpiece volume 44 EDGE indicator 38emailreading and managing 70 sending 68 settings 71 emergency number 57 end a call 20end key 1, 20

Enter Unlock Code message 48

#### **F**

fax call 55, 76, 77 fixed dial 62forward calls 61

# **G**

games 85 GPRS indicator 38group mailing list 67

#### **H**

handsfree speaker 47 headset 75headset jack 1 hold a call 60home screen 2, 37, 74

#### ı **I**IM 72IM indicators 39in-call indicator 39Incoming Call message 57 information services 72instant messaging. See IM international access code 60iTAP text entry mode 42

# **J**

Java applications 85 Java indicator 39

# **K**

keypad 49, 73

#### **L**

language 73

**96**index linking. See Bluetooth connectionlockapplication 82 keypad 49 phone 48 SIM card 81Low Battery message 40

#### **M**

make a call 20master clear 74 master reset 74memory card 33 menu 2, 16, 37, 73, 74 menu icons 37, 73, 74 message 68, 69, 71 message indicator 32, 39 message reminders 73 micro-browser 72, 84, 85 mirror photo setting 83

Missed Calls message 56 MMS, defined 31 MOTOSYNC 77, 78 MP3 sound files 26, 27 multimedia message 31, 69, 71music 84mute a call 60

#### **N**

navigation key 1, 16, 45 network settings 78 notepad 59 number. See phone number numeric entry mode 44

### **O**

object exchange 24 1-touch dial 64optional accessory 16 optional feature 16

#### **P**

pairing. See Bluetooth connectionpasswords. See codes personalize 73 phone number 22, 62 phonebook 55, 59, 62, 63, 64photo 27, 82, 83 picture 82 picture ID 57, 65 PIN code 20, 48, 81 PIN2 code 48power key 1, 20 printing 26

#### **Q**

quick dial 62

#### **R**

received calls 54recent calls 54redial 56reminders 73restrict calls 61return a call 56ring style indicator 40 ring style, setting 44, 50 ring tone 84 ringer ID 57, 65, 73 ringer volume 44, 73 roam indicator 39

# **S**

safety information 8 screen saver 52scrolling 73 security code 48 send key 1, 20 signal strength indicator 38 silent answer 54SIM Blocked message 20, 81SIM card 16, 20, 48, 71, 81 skin 53smart key 45, 74 soft keys 1, 37, 74 software update 78 speakerphone 75 speed dial 63, 64 store your number 22 symbol entry mode 44 synchronizing 77, 78

#### **T**

tap text entry mode 43 telephone number. See phone number text entry 40 text message 69, 71 theme 52

time zone 51time, setting 51 timers 75transfer a call 61TTY device 61turn on/off 20

# **U**

unlockapplication 82 keypad 49 phone 20, 48 SIM card 81unlock code 48USB cables 35

### **V**

video clip 83 videos 30voice commands 45voice dial 45, 76

voice message 68 voice record 81voicemail 57voicemail message indicator 39, 58 volume 44, 73

#### **W**

wallpaper 51 warranty 89 Web pages 84 Web sessions 85

#### **Y**

your phone number 22

U.S. patent Re. 34,976

**98**index